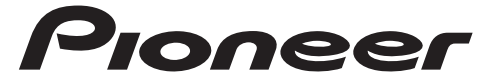

MARIN DIGITAL MEDIAENHET DIGITAL MARINE-MEDIERECEIVER

# **MVH-MS510BT** Bruksanvisning

Betjeningsvejledning

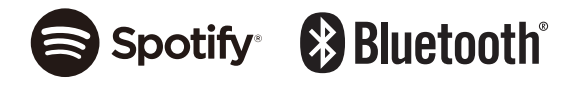

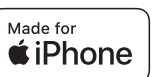

# Innehållsförteckning

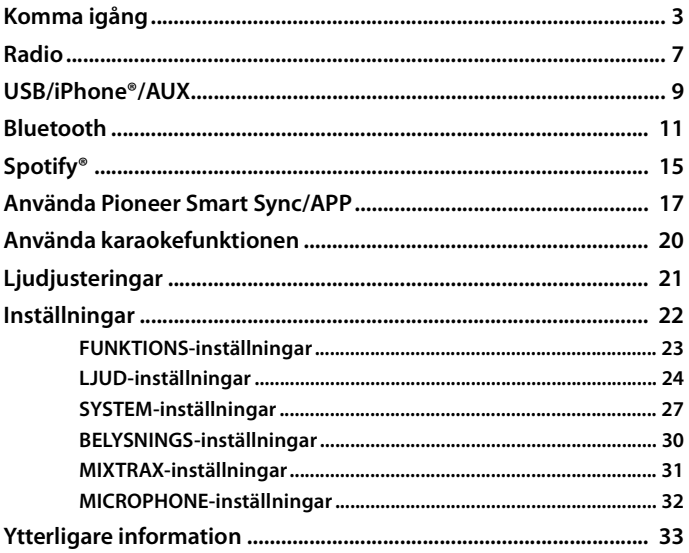

### Om denna manual:

· I följande anvisningar hänvisas till ett USB-minne eller en USB-ljuduppspelare som en "USB-apparat".

# <span id="page-2-0"></span>**Grundläggande användning**

### **MVH-MS510BT**

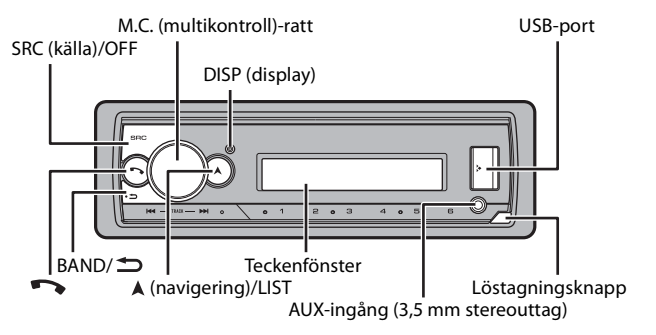

## **Fjärrkontroll (tillval)**

Fjärrkontrollen CD-R320 och den marina, fast anslutna fjärrkontrollen CD-ME300 säljs separat.

### **Funktioner som används ofta**

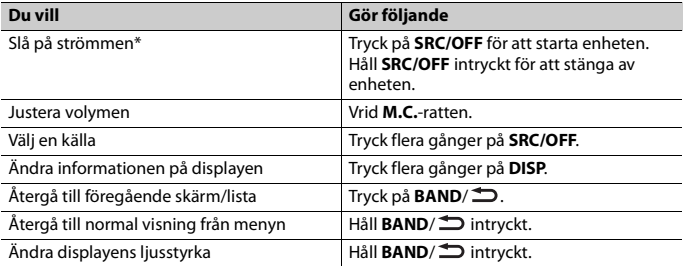

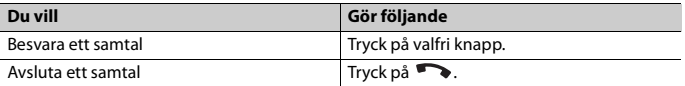

\* När enhetens blå/vita ledning är ansluten till relästyrningskontakten för automatisk antenn fälls båtens antenn ut när enhetens källa slås på. Om du vill fälla in antennen ska du stänga av källan.

## **Displayindikering**

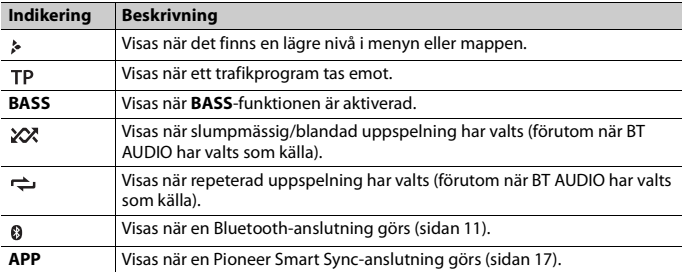

# **Ta av frontpanelen**

Ta av frontpanelen för att förhindra stöld. Ta bort eventuella kablar och apparater som är anslutna till frontpanelen och stäng av enheten innan du kopplar bort den.

**Ta loss** Sätt fast

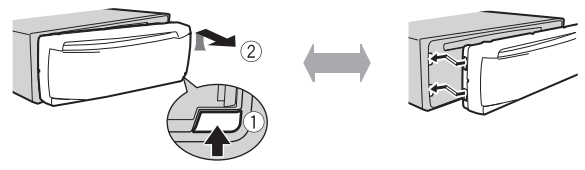

### **Viktigt**

- **•** Undvik att utsätta frontpanelen för kraftiga stötar.
- **•** Håll frontpanelen borta från direkt solljus och höga temperaturer.
- **•** Förvara alltid frontpanelen i ett skyddsfodral eller en vätska när du har tagit loss den.

# **Återställa mikroprocessorn**

Mikroprocessorn måste återställas vid följande situationer:

- Innan du använder den här enheten första gången efter installationen.
- Om enheten inte fungerar som den ska.
- Om underliga eller felaktiga meddelanden visas på displayen.
- **1 Ta av frontpanelen (sidan 4).**
- **2 Tryck på RESET-knappen med ett spetsigt föremål längre än 8 mm.**

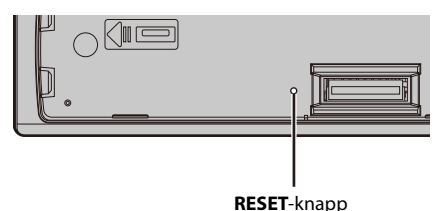

# **Inställningsmeny**

När du vrider tändningslåset till PÅ efter installationen visas inställningsmenyn på displayen.

### **Obs!**

Om båtens tändning saknar ACC-läge sparas vissa inställningar inte i minnet. För att spara tar du loss frontpanelen eller väntar tills enheten har stängts av helt, 10 sekunder efter att du stängt av den genom att trycka och hålla inne **SRC/OFF** (när [ON] har valts i [PW SAVE]), och stänger sedan av tändningen.

# **VARNING**

Använd inte denna enhet i standardläge när ett högtalarsystem för nätverksläge är anslutet till enheten. Använd inte denna enhet i nätverksläge när ett högtalarsystem för standardläge är anslutet till enheten. Detta kan orsaka skador på högtalarna.

**1 Vrid M.C.-ratten för att välja alternativen och tryck därefter för att bekräfta.** För att gå vidare till nästa menyalternativ behöver du bekräfta ditt val.

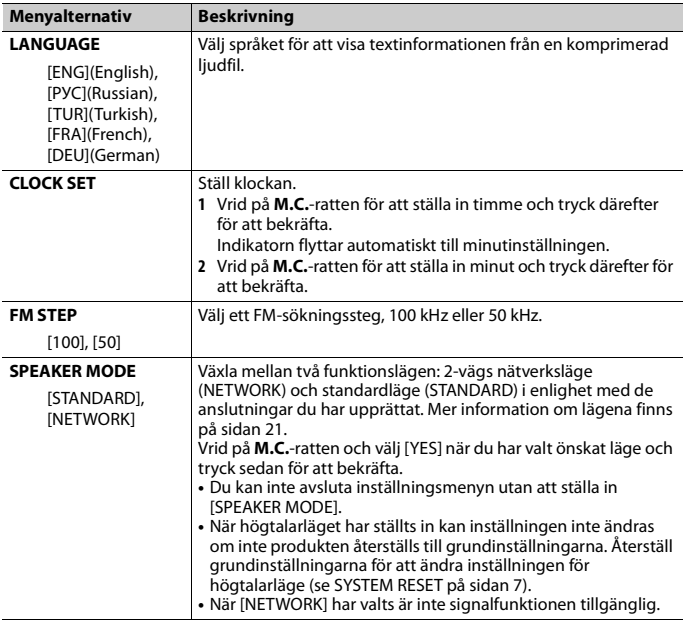

# **2 [QUIT :YES] visas.**

För att återgå till det första alternativet på inställningsmenyn ska du vrida **M.C.** ratten för att välja [QUIT :NO], och därefter trycka för att bekräfta.

## **3 Tryck på M.C.-ratten för att bekräfta inställningarna.**

### **Obs!**

Dessa inställningar förutom [SPEAKER MODE] kan göras när som helst från SYSTEM-inställningarna (sidan 27) och INITIAL-inställningarna (sidan 7).

# **Avbryta demonstrationsvisningen (DEMO OFF)**

**1 Tryck på M.C.-ratten för att visa huvudmenyn.**

**2 Vrid M.C.-ratten för att välja [SYSTEM] och tryck därefter för att bekräfta.**

- **3 Vrid M.C.-ratten för att välja [DEMO OFF] och tryck därefter för att bekräfta.**
- **4 Vrid M.C.-ratten för att välja [YES] och tryck därefter för att bekräfta.**

# **INITIAL-inställningar**

- **1 Tryck på och håll SRC/OFF intryckt tills enheten stängs av.**
- **2 Tryck och håll inne SRC/OFF för att visa huvudmenyn.**
- **3 Vrid M.C.-ratten för att välja [INITIAL] och tryck därefter för att bekräfta.**
- **4 Vrid M.C.-ratten för att välja ett alternativ och tryck därefter för att bekräfta.**

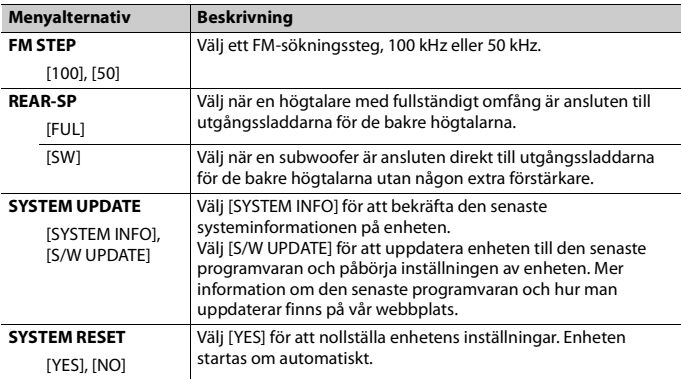

# <span id="page-6-0"></span>**Radio**

Tunerfrekvenserna på den här enheten är allokerade för användning i Västeuropa, Asien, Mellanöstern, Afrika och Oceanien. Användning i andra områden kan resultera i dålig mottagning. RDS-funktionen (Radio Data System) fungerar endast i områden som sänder RDS-signaler för FM-stationer.

# **Ta emot förinställda stationer**

**1 Tryck på SRC/OFF för att välja [RADIO].**

- **2 Tryck på BAND/ för att välja bandet, [FM1], [FM2], [FM3], [MW] eller [LW].**
- **3 Tryck på en nummerknapp**  $(1/\Lambda)$  **till 6** $\neq$ **).**

### **TIPS**

/ -knapparna kan även användas för att välja en förinställd station när [SEEK] ställts in på [PCH] i FUNKTIONS-inställningarna (sidan 24).

# **BSM (Best stations memory)**

De sex starkaste kanalerna lagras på nummerknapparna (1/∧ till 6/ $\rightleftharpoons$ ).

- **1 Efter att du valt bandet, tryck på M.C.-ratten för att visa huvudmenyn.**
- **2 Vrid M.C.-ratten för att välja [FUNCTION] och tryck därefter för att bekräfta.**
- **3 Vrid M.C.-ratten för att välja [BSM] och tryck därefter för att bekräfta.**

### **Söka en station manuellt**

1 När du har valt frekvensband trycker du på  $\blacktriangleright$  **Feraller** för att välja en kanal. Tryck och håll inne  $\blacktriangleright$  /  $\blacktriangleright$  , släpp sedan för att leta efter en tillgänglig kanal. Skanningen stoppar när enheten tar emot en station. Avbryt kanalsökning genom att trycka på  $|\blacktriangleleft \blacktriangleleft$ / $|\blacktriangleright \blacktriangleright |$ .

### **Obs!**

[SEEK] måste vara inställt på [MAN] i FUNKTIONS-inställningarna (sidan 24).

### **Lagra stationer manuellt**

**1 När du tar emot en kanal du vill spara kan du trycka och hålla inne en av nummerknapparna (1/ till 6/ ) tills den slutar att blinka.**

# **Använda PTY-funktioner**

Enheten söker efter en kanal med hjälp av PTY-information (programtyp).

- **1** Tryck och håll inne A under FM-mottagning.
- **2 Vrid M.C.-ratten för att välja en programtyp, [NEWS/INFO], [POPULAR], [CLASSICS] eller [OTHERS].**

### **3 Tryck på M.C.-ratten.**

Enheten börjar söka efter en station. När stationen hittas visas dess programtjänstenamn.

### **Obs!**

**•** För att avbryta sökningen, tryck på **M.C.**-ratten.

- **•** Programmet för vissa stationer kan skilja sig från det som indikeras av den sända PTY:n.
- **•** Om ingen station sänder den typ av program som du sökte efter, visas [NOT FOUND] under ungefär två sekunder och därefter återgår tunern till den ursprungliga stationen.

# <span id="page-8-0"></span>**USB/iPhone®/AUX**

(iPhone-källan är inte tillgänglig när [USB MTP] är inställd på [ON] i SYSTEMinställningarna (sidan 29).)

# **Uppspelning**

Koppla bort hörlurar från apparaten innan du ansluter den till den här enheten.

### **USB-apparater (inklusive Android™)/iPhone**

- **1 Öppna USB-kontaktskyddet.**
- **2 Koppla in USB-apparaten/din iPhone med lämplig kabel.**

#### **Obs!**

För att automatiskt växla till USB-källa när en USB-apparat/iPhone är ansluten till enheten, ställ in [USB AUTO] på [ON] i SYSTEM-inställningarna (sidan 29).

# **A** VIKTIGT

Använd en USB-kabel (säljs separat) från Pioneer för att ansluta USB-apparaten eftersom anordningar som ansluts direkt till enheten kommer att sticka ut, vilket kan vara farligt.

Stoppa uppspelningen innan du tar bort lagringsapparaten.

#### **AOA-anslutningar**

En apparat med Android OS 4.1 eller senare (innan OS 8.0) installerat och med stöd för AOA (Android Open Accessory) 2.0 kan anslutas till enheten via AOA, med hjälp av kabeln som medföljer enheten. De flesta enheter med Android OS 8.0 eller senare har inte stöd för AOA 2.0.

#### **Obs!**

Om du använder en AOA-anslutning, måste [APP CONTROL] vara inställt på [WIRED] (sidan 28) och [USB MTP] måste vara inställt på [OFF] (sidan 29) i SYSTEM-inställningarna.

#### **MTP-anslutning**

En enhet installerad med Android 4.0 eller de flesta nyare versioner går att ansluta till enheten med MTP med kabeln som medföljer enheten. Observera dock att ljudfiler/låtar inte alltid kan spelas upp genom MTP beroende på den anslutna enheten, OS-versionen och antalet filer i den. Observera även att MTP-anslutning inte är kompatibel med filformaten WAV och FLAC inte heller kan användas med MIXTRAX-funktionen.

# **Svenska**

### **Obs!**

Om du använder en MTP-anslutning, måste [USB MTP] vara inställt på [ON] i SYSTEM-inställningarna (sidan 29).

## **AUX**

- **1 Anslut stereominikontakten till AUX-ingången.**
- **2 Tryck på SRC/OFF för att välja [AUX IN] som källa.**

### **Obs!**

Om [AUX] är inställt på [OFF] i SYSTEM-inställningarna, kan inte [AUX IN] väljas som källa (sidan 28).

# **Gör följande**

Du kan göra ändringar i FUNKTIONS-inställningarna (sidan 23) (utom för källan AUX IN/ USB).

Observera att följande funktioner inte fungerar för en AUX-apparat. För att styra en AUXapparat ska du använda kontrollerna på själva apparaten.

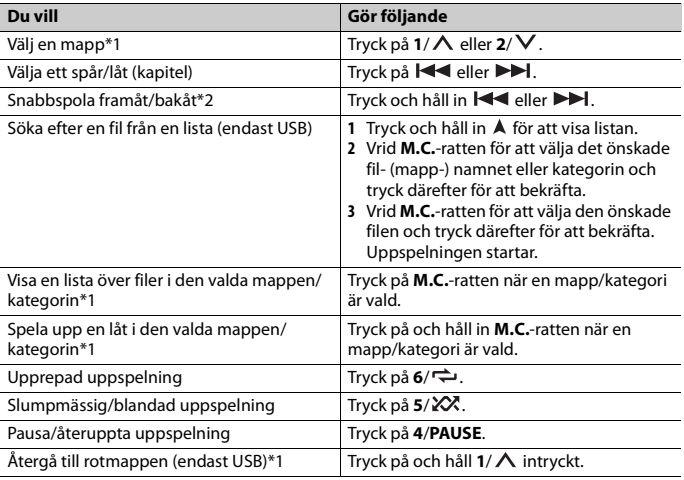

\*1 Endast komprimerade ljudfiler

\*2 Uppspelningstiden kanske inte visas korrekt när du snabbspelar framåt eller bakåt medan du spelar upp en VBR-fil.

## - 11 -

**Svenska**

# **Om MIXTRAX (endast USB/iPhone)**

MIXTRAX-funktionen skapar en kontinuerlig blandning av ditt musikbibliotek åtföljt av belysningseffekter. Mer information om MIXTRAX-inställningarna finns på sidan 31.

### **Obs!**

- **•** iPhone måste anslutas med Pioneer Smart Sync via USB för att använda den här funktionen (sidan 17).
- **•** Beroende på filen/låten kanske inte ljudeffekter kan användas.
- **•** Stäng av MIXTRAX-funktionen om belysningseffekterna påverkar körningen.
- **1 Tryck på 3/MIX för att aktivera/avaktivera MIXTRAX.**

# <span id="page-10-0"></span>**Bluetooth**

# **Bluetooth-anslutning**

### **Viktigt**

Om tio eller fler Bluetooth-apparater (t.ex. en telefon och en separat ljuduppspelare) är anslutna, kanske de inte fungerar som de ska.

### **TIPS**

Nästa anslutning till enheten sker automatiskt om Bluetooth-enheten har anslutits tidigare i följande steg.

### **1 Aktivera apparatens Bluetooth-funktion.**

Fortsätt till steg 4 om du upprättar en Bluetooth-anslutning från enheten.

### **2 Tryck för att visa inställningen [ADD DEVICE].**

Enheten börjar söka efter tillgängliga apparater och visar dem därefter i apparatlistan.

- **•** För att avbryta sökningen, tryck på **M.C.**-ratten.
- **•** Välj [RE-SEARCH] om den önskade apparaten inte finns i listan.
- **•** Om ingen apparat finns tillgänglig visas [NOT FOUND] på displayen.
- Om det redan finns en ansluten enhet visas telefonmenyn om du trycker på  $\bullet$ .

### **3 Vrid M.C.-ratten för att välja en apparat från apparatlistan och tryck därefter för att bekräfta.**

Tryck på och håll **M.C.**-ratten för att växla visad apparatinformation mellan Bluetooth-apparatens adress och apparatnamn.

Fortsätt till steg 5 om du upprättar en Bluetooth-anslutning från enheten.

- **4 Välj enhetsnamnet som visas på enhetens display.**
- **5 Kontrollera att samma sexsiffriga kod visas på den här enheten och på apparaten och välj sedan [YES] om koderna är identiska.**

# **Bluetooth-telefon**

Upprätta först en Bluetooth-anslutning med Bluetooth-telefonen (sidan 11). Upp till två Bluetooth-telefoner kan vara anslutna samtidigt.

### *C* Viktiat

- **•** Att lämna enheten i standby för att ansluta till din telefon via Bluetooth medan motorn är avstängd kan ladda ur båtens batteri.
- **•** Var noga med att stanna båten på en säker plats.

### **Ringa ett telefonsamtal**

- **1 Tryck på för att visa telefonmenyn.** När två telefoner är anslutna visas först ett telefonnamn och sedan en telefonmeny. Om du vill växla till en annan telefon, tryck på  $\bullet$  igen.
- **2 Vrid M.C.-ratten för att välja [RECENTS] eller [PHONE BOOK] och tryck därefter för att bekräfta.**

Om du väljer [PHONE BOOK] fortsätt till steg 4.

- **3 Vrid M.C.-ratten för att välja [MISSED], [DIALLED] eller [RECEIVED] och tryck därefter för att bekräfta.**
- **4 Vrid M.C.-ratten för att välja ett namn eller telefonnummer och tryck därefter för att bekräfta.** Telefonsamtalet startar.

## **Besvara ett inkommande samtal**

**1 Tryck på valfri knapp när ett samtal tas emot.**

### **TIPS**

När två telefoner är anslutna till enheten via Bluetooth och ett samtal kommer in medan en telefon används för ett samtal, visas ett meddelande på displayen. För att besvara det nya samtalet måste du avsluta det pågående samtalet.

## **Grundläggande funktioner**

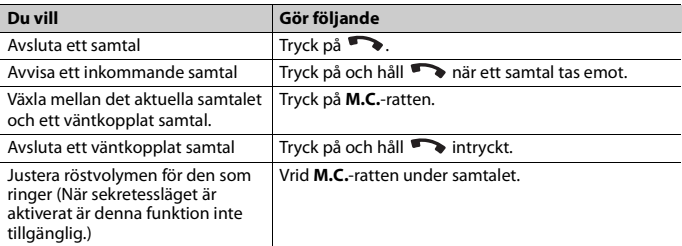

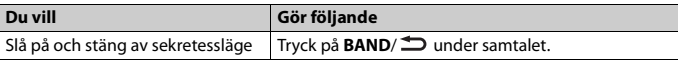

### **Förinställning av telefonnummer**

- **1 Välj ett telefonnummer i telefonboken eller i samtalshistoriken.**
- **2 Tryck och håll in en av nummerknapparna**  $(1/\Lambda \text{ till } 6/\rightarrow)$ **.** Kontakten lagras på det valda snabbvalet.

Tryck på en av nummerknapparna (1/ **∧** till **6**/  $\rightleftharpoons$ ) för att ringa upp ett snabbval och tryck sedan på **M.C.**-ratten medan telefonmenyn visas.

## **Röstigenkänning**

Denna funktion är endast tillgänglig när en iPhone/Android-apparat med röstigenkänning är ansluten till enheten via Bluetooth.

**1 Tryck på -ratten och tala därefter in i mikrofonen för att utföra röstkommandon.**

För att avsluta röstigenkänningsläget, tryck på **BAND**/ .

### **Obs!**

Mer information om röstigenkänningsfunktioner finns i bruksanvisningen som medföljer din apparat.

### **TIPS**

När en Pioneer Smart Sync-anslutning görs (sidan 17), kan du även använda röstigenkänningsfunktionen från Pioneer Smart Sync installerad på din iPhone/Android-apparat genom att trycka och hålla in ... Mer information om röstigenkänningsfunktioner finns i appens hjälpavsnitt.

## **Telefonmeny**

### **1 Tryck på för att visa telefonmenyn.**

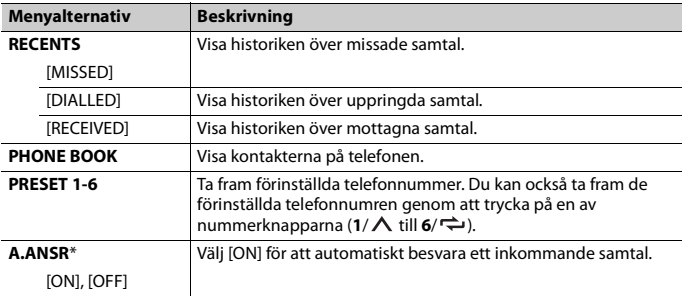

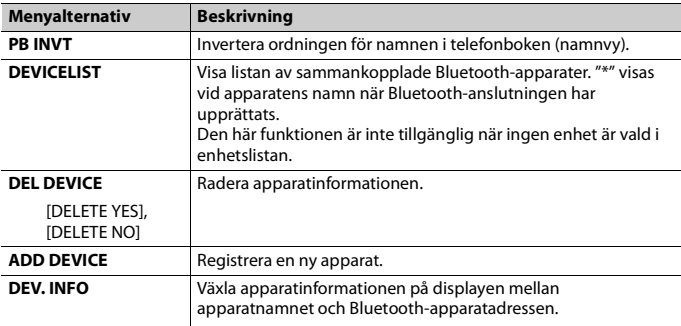

\* Om två telefoner är anslutna fungerar denna funktion inte på inkommande samtal som tas emot medan en av telefonerna används för ett samtal.

# **Bluetooth-ljud**

### **Viktigt**

- **•** Beroende på vilken Bluetooth-ljuduppspelare som är ansluten till denna enhet, kommer tillgängliga funktioner att begränsas till följande två nivåer:
	- A2DP (Advanced Audio Distribution Profile) kan endast spela upp låtar på din ljuduppspelare.
	- AVRCP (Audio/Video Remote Control Profile) kan utföra funktioner som uppspelning, paus, val av låt etc.
- **•** Ljudet från Bluetooth-ljuduppspelaren stängs av när telefonen används.
- **•** När Bluetooth-ljuduppspelaren används kan du inte automatiskt ansluta till en Bluetooth-telefon.
- **•** Beroende på typen av Bluetooth-ljuduppspelare som du har anslutit till denna enhet kan funktioner och information som visas variera beroende på tillgänglighet och funktionalitet.
- **1 Upprätta en Bluetooth-anslutning med Bluetooth-ljuduppspelaren.**
- **2 Tryck på SRC/OFF för att välja [BT AUDIO] som källa.**
- **3 Tryck på BAND/ för att starta uppspelningen.**

### **Obs!**

Du måste upprätta Bluetooth-anslutningen på nytt när du byter källa eller enheten stängs av.

### **TIPS**

När mellan två och fem apparater är registrerade på enheten via Bluetooth kan du byta Bluetoothapparat genom att spela upp låtar på apparaten. På så sätt är det enkelt att spela upp en låt från varje passagerares Bluetooth-apparat. Observera dock att flera anslutningar kanske inte är tillgängligt och att ljudfiler/låtar inte alltid kan spelas upp korrekt, beroende på användningsförhållanden.

## **Grundläggande funktioner**

Du kan göra diverse justeringar i FUNKTIONS-inställningarna (sidan 23).

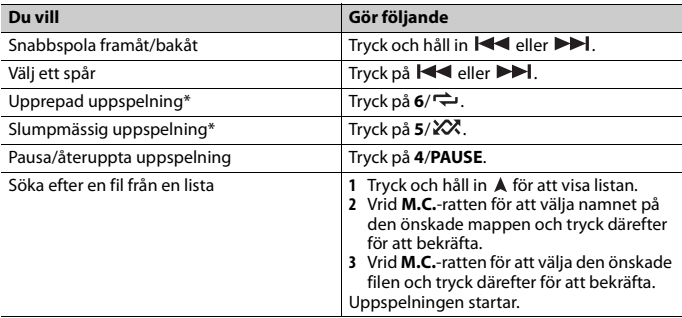

\* Beroende på den anslutna apparaten är dessa funktioner kanske inte tillgängliga.

# <span id="page-14-0"></span>**Spotify®**

(Inte tillgängligt när [USB MTP] är inställd på [ON] i SYSTEM-inställningarna (sidan 29).) Spotify är en musikströmningstjänst utan koppling till Pioneer. Mer information finns på http://www.spotify.com.

Spotify-appen är tillgänglig för kompatibla smartphone-modeller, besök https://support.spotify.com/ för den senaste informationen om kompatibilitet. För att lyssna på Spotify medan du kör ska du först hämta Spotify-appen till din iPhone eller Android-apparat. Du kan hämta den från iTunes® App Store® eller Google Play™. Välj ett kostnadsfritt konto eller ett betalt premiumkonto, antingen i appen eller på spotify.com. Med ett premiumkonto får du fler funktioner som att kunna lyssna offline.

### *C* Viktiat

- **•** Denna produkt innehåller Spotify-programvara som faller under en tredjepartslicens som återfinns här: www.spotify.com/connect/third-party-licenses.
- **•** Mer information om länder och geografiska områden där Spotify kan användas finns på https:// www.spotify.com/us/select-your-country/.

# **Lyssna på Spotify**

Uppdatera programvaran för Spotify-tillämpningen till den senaste versionen före användning.

**1 Anslut denna enhet till den mobila apparaten.**

- **•** iPhone via USB (sidan 9)
- **•** iPhone/Android-apparat via Bluetooth (sidan 11)
- **2 Tryck på SRC/OFF för att välja [SPOTIFY].**
- **3 Tryck och håll in 1/ för att visa [APP CONTROL].**
- **4 Vrid på M.C.-ratten för att välja ett av alternativen nedan.**
	- **•** Välj [WIRED] för USB-anslutningen.
	- **•** Välj [BLUETOOTH] för Bluetooth-anslutningen.
- **5 Tryck på SRC/OFF för att välja [SPOTIFY].**

## **6 Starta Spotify-appen på den mobila apparaten och påbörja uppspelning.**

### **Obs!**

När du ansluter en annan mobil apparat än en iPhone/Android-apparat kanske detta inte fungerar korrekt beroende på din mobila apparat.

## **Grundläggande funktioner**

Du kan göra diverse justeringar i FUNKTIONS-inställningarna (sidan 23).

### **Obs!**

Tillgängliga funktioner kan variera beroende på vilken typ av innehåll (spår/album/artist/spellista/ radio) du vill spela upp.

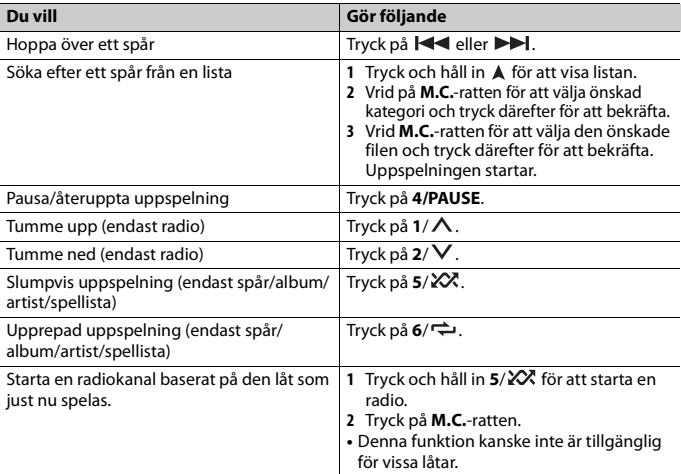

Vissa Spotify-funktioner kan inte utföras med denna enhet.

# <span id="page-16-0"></span>**Använda Pioneer Smart Sync/APP**

Pioneer Smart Sync är appen som ger dig dina favoritappar för båtar, meddelanden och musik i båten.

Du kan styra enheten från Pioneer Smart Sync installerad på en iPhone/Android-apparat. I vissa fall kan du styra vissa funktioner i appen, t.ex. val av källa, paus, etc. genom att använda enheten.

För mer information om vilka funktioner som finns i appen, se appens hjälpfunktion.

### **Obs!**

Källan APP är inte tillgänglig när en Pioneer Smart Sync-anslutning inte har gjorts eller när [USB MTP] är inställt på [ON] i SYSTEM-inställningarna (sidan 29).

# **VARNING**

Försök inte ändra inställningar i appen medan du kör. Man ska alltid stanna båten på en säker plats innan man försöker använda appens kontroller.

### **För iPhone-användare**

Denna funktion är kompatibel med iOS 10.3 eller senare. Du kan hämta Pioneer Smart Sync från iTunes App Store.

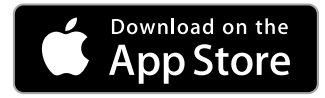

### **För användare av Android-apparater**

Denna funktion är kompatibel med enheter som har Android OS 5.0 eller senare installerat.

Du kan hämta Pioneer Smart Sync från Google Play.

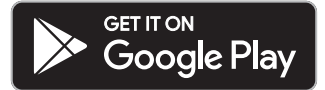

### **Obs!**

**•** Vissa Android-apparater anslutna via AOA 2.0 kan fungera felaktigt eller avge ljud på grund av deras egen programvara, oavsett OS-version.

**•** Om en fast anslutning inte fungerar ansluter du enheten via Bluetooth för att använda Pioneer Smart Sync.

### **Vilka funktioner har appen?**

### **Underlätta användning av enheten**

Enhetens gränssnitt kan utvecklas med din iPhone/Android-apparat.

### **Bild (exempel):**

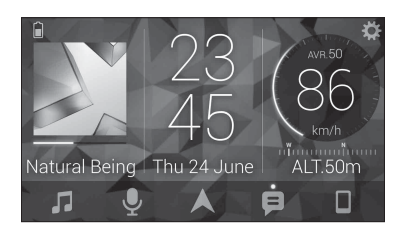

### **Exempel:**

- Välja en källa för enheten
- Lyssna på musik på din iPhone/Android-apparat
- Kontrollera ljudfältet intuitivt
- Ställa in belysningsfärgen
- Kontrollera den anslutna Bluetooth-apparaten

### **Utöka enhetens funktioner med hjälp av appen**

Följande funktioner, som inte är tillgängliga endast på enheten, är tillgängliga när en Pioneer Smart Sync-anslutning görs.

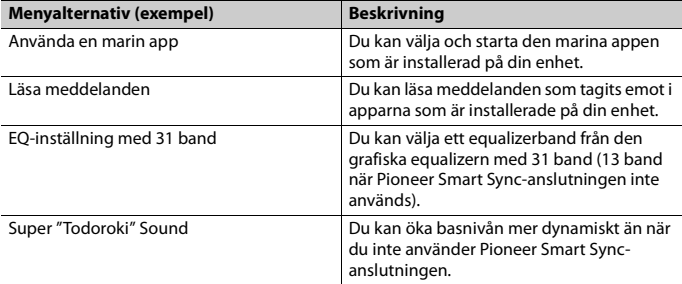

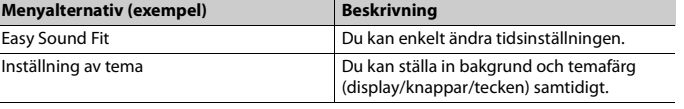

Easy Sound Fit Inställning av tema

- **•** Vissa funktioner kan vara begränsade beroende på anslutningsvillkoren med appen.
- **•** EQ-inställningen med 31 band konverteras till 13 band när en musikkälla från den här produkten spelas upp.

### **TIPS**

Vi rekommenderar att du anger söktermen "Pioneer Smart Sync" i sökfältet för att söka efter appen.

**Pioneer Smart Sync** 

# **Ansluta med Pioneer Smart Sync**

- **1 Tryck på M.C.-ratten för att visa huvudmenyn.**
- **2 Vrid M.C.-ratten för att välja [SYSTEM] och tryck därefter för att bekräfta.**
- **3 Vrid M.C.-ratten för att välja [APP CONTROL] och tryck därefter för att bekräfta.**
- **4 Vrid på M.C.-ratten för att välja ett av alternativen nedan.**
	- **•** Välj [WIRED] för USB-anslutningen.
	- **•** Välj [BLUETOOTH] för Bluetooth-anslutningen.
- **5 Vrid M.C.-ratten för att välja [AUTO APP CONN] och tryck därefter för att bekräfta.**
- **6 Vrid M.C.-ratten för att välja [ON] och tryck därefter för att bekräfta.**

### **7 Anslut denna enhet till den mobila apparaten.**

- **•** iPhone/Android-apparat via USB (sidan 9)
- **•** iPhone/Android-apparat via Bluetooth (sidan 11)

Pioneer Smart Sync på enheten startas automatiskt.

### **Obs!**

Oavsett om inställningen [AUTO APP CONN] är [ON] eller [OFF], går det även att utföra följande för att starta Pioneer Smart Sync.

- **•** För andra enheter än den USB-anslutna Android-apparaten, tryck på **SRC**/**OFF** för att välja källa och tryck på och håll ned **M.C.**-ratten.
- **•** För iPhone, starta Pioneer Smart Sync på den mobila apparaten.

- **•** När du ansluter en annan mobil apparat än en iPhone/Android-apparat kanske detta inte fungerar korrekt beroende på din mobila apparat.
- **•** Om Pioneer Smart Sync ännu inte har installerats på din iPhone/Android-apparat så visas ett meddelande som uppmanar dig att installera appen på din iPhone/Android-apparat (utom för Android-apparater som är anslutna via Bluetooth). Välj [OFF] i [AUTO APP CONN] för att radera meddelandet (sidan 29).

# **Lyssna på musik på din apparat**

**1 Tryck på SRC/OFF för att välja [APP].**

# <span id="page-19-0"></span>**Använda karaokefunktionen**

# **VARNING**

- **•** En förare bör aldrig sjunga med en mikrofon under körning. Om så sker kan det resultera i en olycka.
- **•** Lämna inte mikrofonen vårdslöst liggande, för att undvika en olycka.

# **VIKTIGT**

Det är extremt farligt att låta mikrofonsladden sno sig kring styrkolonnen eller växelspaken, vilket kan orsaka en olycka. Se till att mikrofonen installeras på sådant vis att körningen inte påverkas.

### **Obs!**

- **•** Använd en kommersiellt tillgänglig dynamisk mikrofon och inte den medföljande mikrofonen.
- **•** Denna funktion inte är tillgänglig när den valda källan är följande.
	- RADIO
	- $=$  AUX IN
- **1 Anslut mikrofonens stereominikontakt till AUX-ingången.**
- **2 Tryck på M.C.-ratten för att visa huvudmenyn.**
- **3 Vrid M.C.-ratten för att välja [MICROPHONE].**
- **4 Tryck på M.C.-ratten för att välja [ON].**

När karaokeläget aktiveras stängs enhetens volym av. Justera mikrofonens volym på [MIC VOL]-inställningen.

### **För att justera mikrofonens volym**

- **1 Tryck på M.C.-ratten för att visa huvudmenyn.**
- **2 Vrid M.C.-ratten för att välja [MICROPHONE] och tryck därefter för att bekräfta.**
- **3 Vrid M.C.-ratten för att välja [MIC VOL].**
- **4 Vrid M.C.-ratten för att justera volymnivån.**

Om ett tjutande ljud hörs när mikrofonen används håller du den på avstånd från högtalaren eller så sänker mikrofonens volym.

## **För att minska röstmängden i en låt**

- **1 Tryck på M.C.-ratten för att visa huvudmenyn.**
- **2 Vrid M.C.-ratten för att välja [MICROPHONE] och tryck därefter för att bekräfta.**
- **3 Vrid M.C.-ratten för att välja [VOCAL].**
- **4 Tryck på M.C.-ratten för att välja [OFF].**

### **Obs!**

Beroende på inspelningsförhållandena för låten kanske röstmängden inte kan minskas effektivt.

# <span id="page-20-0"></span>**Ljudjusteringar**

Du kan också göra diverse justeringar i LJUD-inställningarna (sidan 24).

# **Funktionslägen**

Enheten har två funktionslägen: nätverksläge och standardläge. Du kan växla mellan lägena efter önskemål (sidan 6).

### **Nätverksläge**

Du kan skapa ett 2-vägs + SW multi-amp- och multihögtalarsystem med diskanthögtalare, mellanregisterhögtalare och subwoofer för återgivning av höga, mellanhöga och låga frekvenser (band).

### **Standardläge**

Du kan skapa ett system med 4 högtalare med främre och bakre högtalare eller främre högtalare och subwoofrar, eller ett system med 6 högtalare med främre och bakre högtalare och subwoofrar.

# **Justering av delningsfrekvens och branthet**

Du kan justera delningsfrekvensen och brantheten för varje högtalare. Följande högtalare kan justeras.

# **Svenska**

### **Nätverksläge:**

[HIGH] (diskanthögtalare HPF), [MID HPF] (mellanregisterhögtalare HPF), [MID LPF] (mellanregisterhögtalare LPF), [SUBWOOFER]

### **Standardläge:**

[FRONT], [REAR], [SUBWOOFER]

### **Obs!**

[SUBWOOFER] kan endast väljas när [ON] har valts i [SUBWOOFER] (sidan 25).

- **1 Tryck på M.C.-ratten för att visa huvudmenyn.**
- **2 Vrid M.C.-ratten för att välja [AUDIO] och tryck därefter för att bekräfta.**
- **3 Vrid M.C.-ratten för att välja [CROSSOVER] och tryck därefter för att bekräfta.**
- **4 Vrid M.C.-ratten för att välja högtalare (filter) att justera och tryck därefter för att bekräfta.**
- **5 Vrid M.C.-ratten för att välja [HPF] eller [LPF] efter högtalaren (filtret) och tryck därefter för att bekräfta.**
- **6 Vrid M.C.-ratten för att välja en lämplig delningsfrekvens för högtalaren (filtret) du valde i steg 4 och tryck därefter för att bekräfta. Nätverksläge:**

[1,25K] till [12,5K] (om du väljer [HIGH] eller [MID LPF]) [25] till [250] (om du väljer [MID HPF] eller [SUBWOOFER]) **Standardläge:**

[25HZ] till [250HZ]

**7 Vrid på M.C.-ratten för att välja en lämplig branthet för högtalaren (filtret) du valde i steg 4.**

**Nätverksläge:** [–6] till [–24] (om du väljer [HIGH], [MID HPF] eller [MID LPF]) [–12] till [–36] (om du väljer [SUBWOOFER]) **Standardläge:** [–6] till [–24] (om du väljer [FRONT] eller [REAR]) [–6] till [–36] (om du väljer [SUBWOOFER])

# <span id="page-21-0"></span>**Inställningar**

Du kan justera diverse inställningar i huvudmenyn.

**1 Tryck på M.C.-ratten för att visa huvudmenyn.**

### **2 Vrid M.C.-ratten för att välja en av kategorierna nedan och tryck därefter för att bekräfta.**

- **•** FUNCTION settings (sidan 23)
- **•** AUDIO settings (sidan 24)
- **•** SYSTEM settings (sidan 27)
- **•** ILLUMINATION settings (sidan 30)
- **•** MIXTRAX settings (sidan 31)
- **•** MICROPHONE settings (sidan 32)

# **3 Vrid M.C.-ratten för att välja alternativen och tryck därefter för att bekräfta.**

# <span id="page-22-0"></span>**FUNKTIONS-inställningar**

Menyalternativen varierar enligt källan.

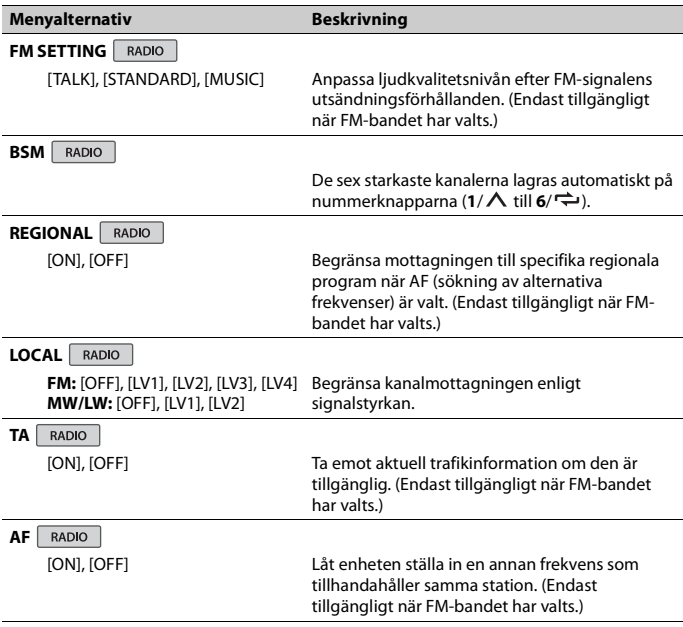

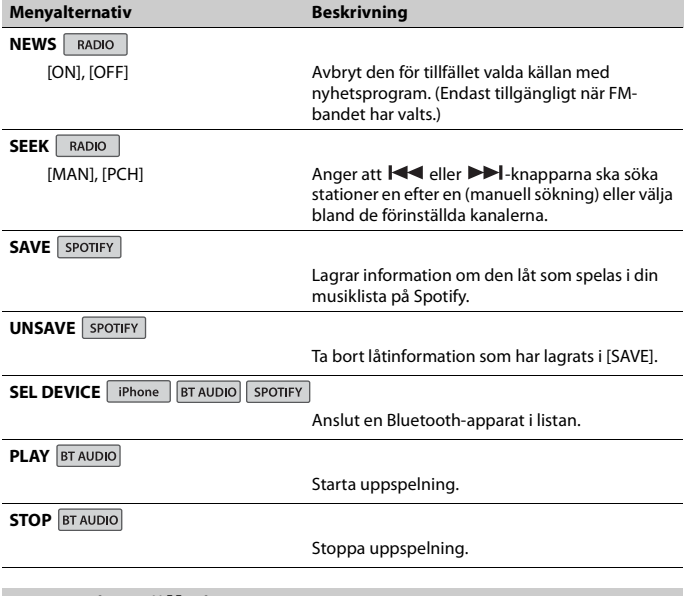

**Svenska**

# <span id="page-23-0"></span>**LJUD-inställningar**

### **Obs!**

[CHK APP SETTG.] kan visas när inställningen görs från Pioneer Smart Sync.

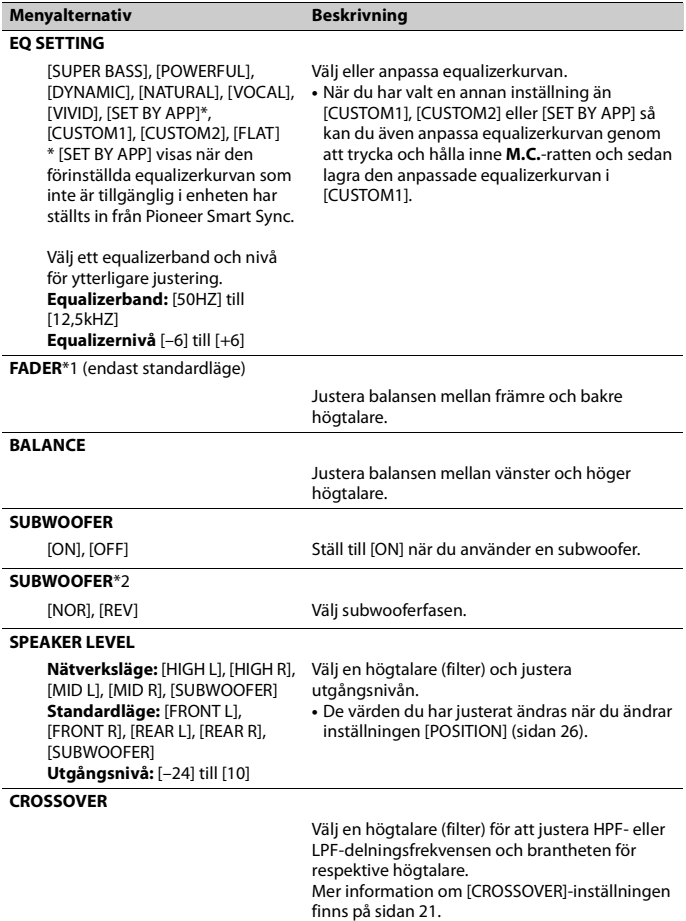

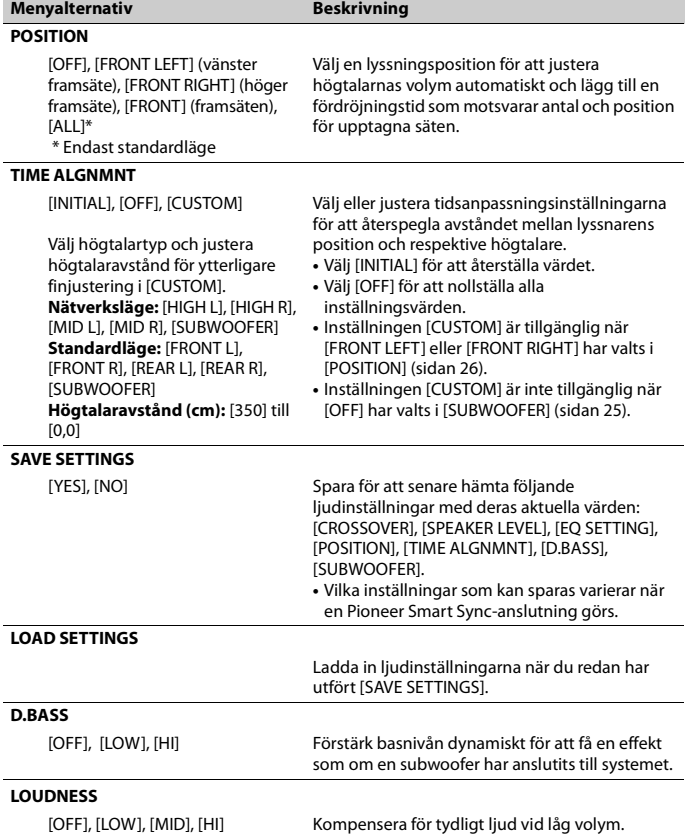

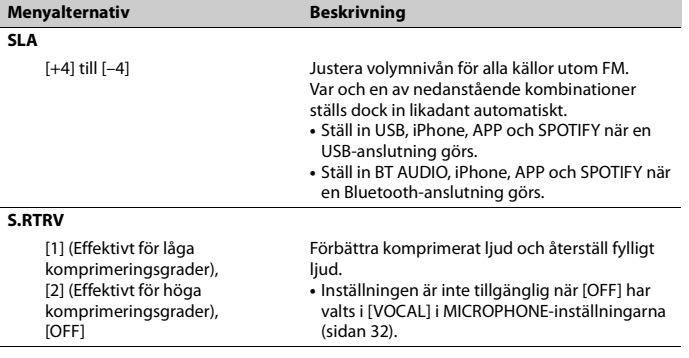

\*1 Inte tillgängligt när [SW] har valts i [REAR-SP] i INITIAL-inställningarna (sidan 7).

\*2 Inte tillgängligt när [FUL] har valts i [REAR-SP] i INITIAL-inställningarna (sidan 7).

# <span id="page-26-0"></span>**SYSTEM-inställningar**

Du kan också komma åt dessa menyer när enheten är avstängd.

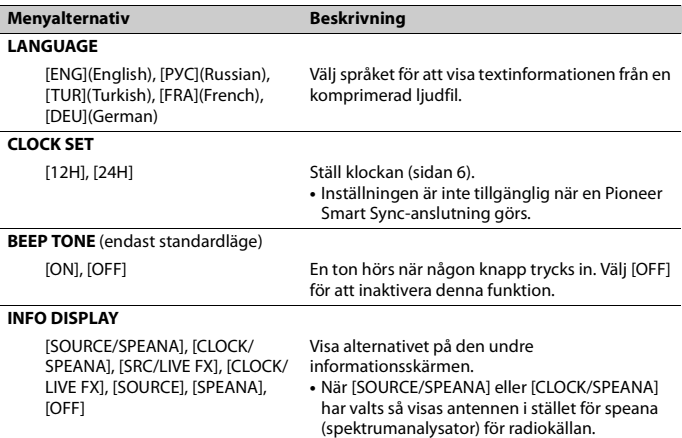

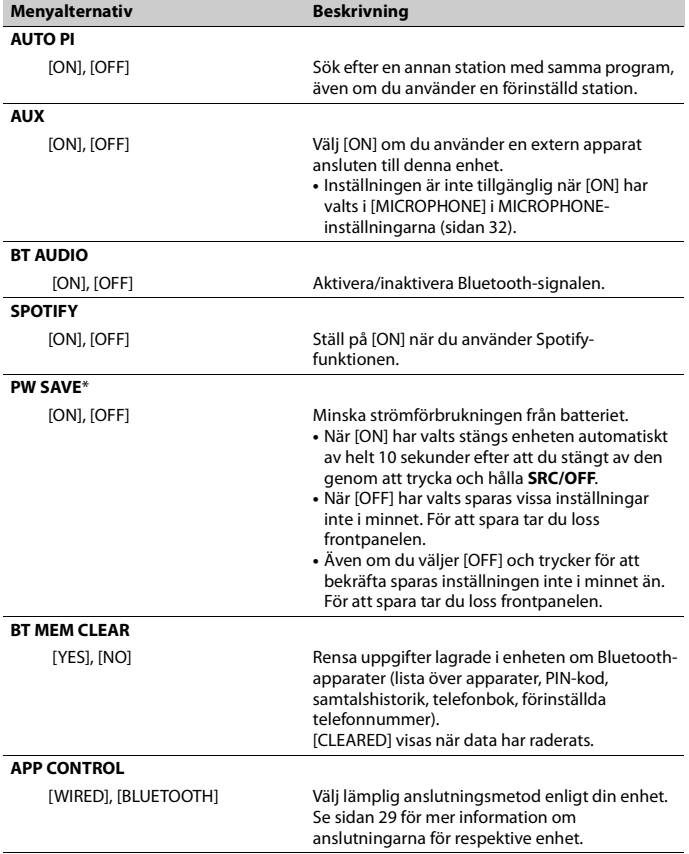

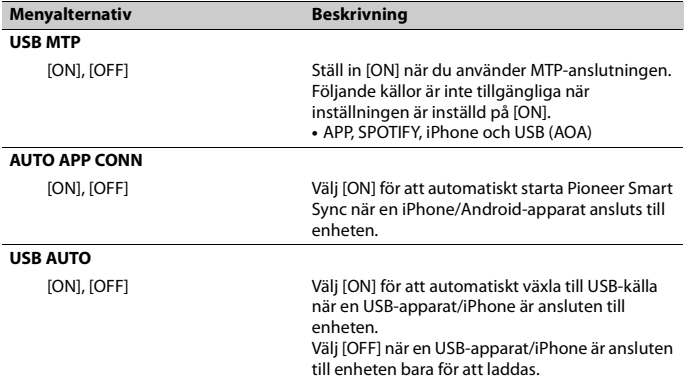

\* När [PW SAVE] är avstängt kan enheten, beroende på anslutningsmetod, fortsätta att dra ström från batteriet om båtens tändningslås inte har ett ACC-läge (för tillbehör).

### **Information om anslutningar för varje apparat**

Tillgängliga källor varierar beroende på inställningens värde. Var god ställ in [APP CONTROL] enligt tabellen för den källa du vill använda. Mer information om Pioneer Smart Sync-anslutningen finns på sidan 17.

### **När Pioneer Smart Sync-anslutningen INTE genomförs**

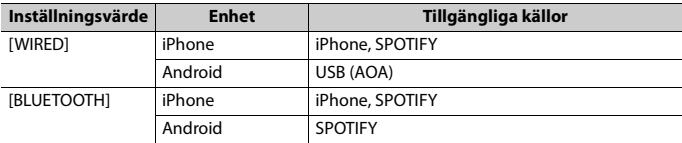

### **När Pioneer Smart Sync-anslutningen genomförs**

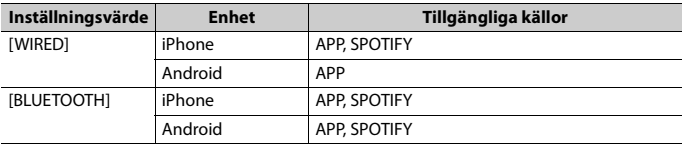

# <span id="page-29-0"></span>**BELYSNINGS-inställningar**

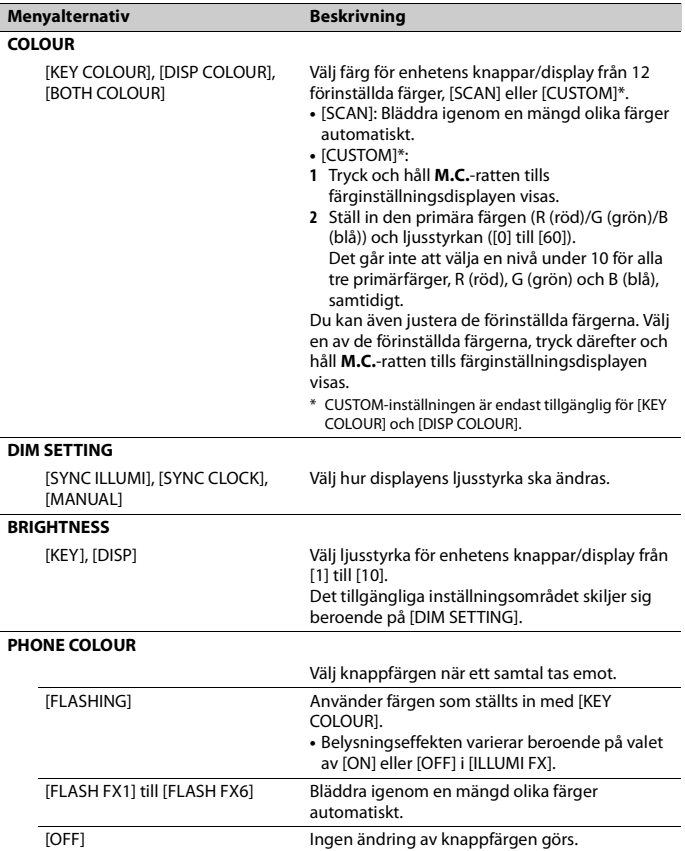

**Svenska**

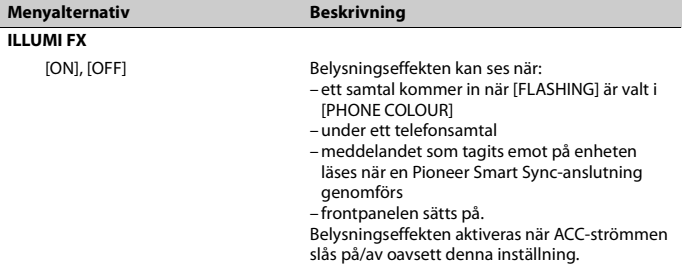

# <span id="page-30-0"></span>**MIXTRAX-inställningar**

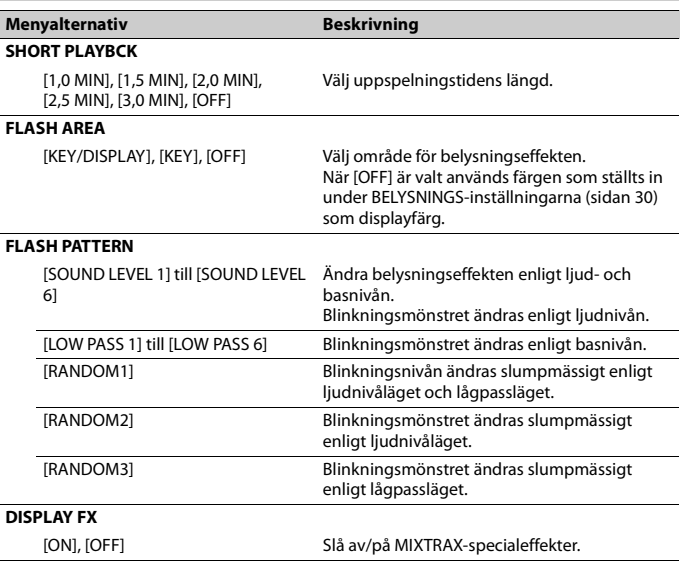

### **Menyalternativ Beskrivning**

### **CUT IN FX**

[ON], [OFF] Vrid MIXTRAX-ljudeffekterna på/av medan du manuellt ändrar spåren.

# <span id="page-31-0"></span>**MICROPHONE-inställningar**

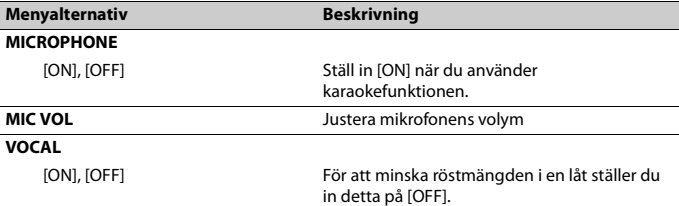

# <span id="page-32-0"></span>**Ytterligare information**

# **Felsökning**

#### **Displayen återgår automatiskt till normal visning.**

- $\rightarrow$  Inga funktioner har använts under cirka 30 sekunder.
	- Utför en funktion.

#### **Intervallet för upprepad uppspelning ändras oväntat.**

- $\rightarrow$  Beroende på intervallet för upprepad uppspelning kan det valda intervallet ändras när ytterligare en mapp eller spår väljs eller under snabbspolning framåt/bakåt.
	- Välj intervallet för upprepad uppspelning igen.

#### **En undermapp spelas inte upp.**

- $\rightarrow$  Undermappar kan inte spelas när [FLD] (upprepa mapp) är valt.
	- Välj ett annat intervall för upprepad uppspelning.

### **Ljudet är intermittent.**

- $\rightarrow$  Du använder en apparat, t.ex. en mobiltelefon, som kan orsaka störningar i ljudet.
	- Flytta elektriska apparater som kan orsaka störningar bort från enheten.

#### **Ljudet från Bluetooth-ljudkällan spelas inte upp.**

- $\rightarrow$  Ett samtal pågår på en Bluetoothansluten mobiltelefon.
	- Ljudet börjar spelas upp när samtalet avslutas.
- $\rightarrow$  En Bluetooth-ansluten mobiltelefon används för tillfället.
	- Sluta använda mobiltelefonen.
- $\rightarrow$  Anslutningen mellan enheten och mobiltelefonen upprättas inte korrekt efter ett samtal som gjorts med en Bluetooth-ansluten mobiltelefon.

– Upprätta en Bluetooth-anslutning mellan enheten och mobiltelefonen igen.

## **Felmeddelanden**

### **Gemensamt**

#### **AMP ERROR**

- $\rightarrow$  Enheten fungerar inte eller högtalaranslutningen är felaktig.
- $\rightarrow$  Skyddskretsen är aktiverad.
	- Kontrollera högtalaranslutningen.
	- Vrid tändningslåset till OFF och tillbaka till ON igen. Om meddelandet inte försvinner kan du kontakta vår återförsäljare eller ett auktoriserat Pioneer-servicecenter för hjälp.

#### **NO XXXX** (till exempel NO TITLE)

- $\rightarrow$  Det finns ingen inbäddad textinformation.
	- Växla visningen eller spela ett annat spår/fil.

### **USB-apparat/iPhone**

#### **FORMAT READ**

- $\rightarrow$  Ibland är det en fördröjning mellan när uppspelningen startar och när du börjar höra något ljud.
	- Vänta tills meddelandet försvinner och du hör liudet.

### **NO AUDIO**

- $\rightarrow$  Det finns inga låtar.
	- Överför ljudfilerna till USB-apparaten och anslut.
- $\rightarrow$  Den anslutna USB-apparaten har sekretesskyddet aktiverat.
	- Följ USB-apparatanvisningarna för att inaktivera sekretesskyddet.

# **Svenska**

#### **SKIPPED**

- $\rightarrow$  Den anslutna USB-apparaten innehåller DRM-skyddade filer.
	- Spelaren hoppar över de skyddade filerna.

#### **PROTECT**

 $\rightarrow$  Alla filerna på den anslutna USBapparaten är inbäddade med DRM. – Byt ut USB-apparaten.

#### **N/A USB**

- $\rightarrow$  Den anslutna USB-apparaten stöds inte av denna enhet.
	- Koppla bort apparaten och byt ut den mot en kompatibel USB-apparat.

#### **HUB ERROR**

- $\rightarrow$  USB-apparaten ansluten via en USBhubb stöds inte av denna enhet.
	- Anslut USB-apparaten direkt till denna enhet med en USB-kabel.

### **CHECK USB**

- USB-kontakten eller USB-kabeln är kortsluten.
	- Kontrollera att USB-kontakten eller USB-kabeln inte har fastnat i något eller skadats.
- $\rightarrow$  Den anslutna USB-apparaten förbrukar mer än maximalt tillåten ström.
	- Koppla bort USB-apparaten och använd den inte. Vrid tändningslåset till OFF och tillbaka till ACC eller ON. Anslut endast kompatibla USBapparater.

#### **ERROR-19**

- $\rightarrow$  Kommunikationen misslyckades.
	- Utför en av följande åtgärder och återgå därefter till USB-källan.
		- **•** Koppla bort USB-apparaten.
		- **•** Växla till en annan källa.
- $\rightarrow$  iPhone-fel.
	- Koppla bort kabeln från din iPhone. När huvudmenyn för iPhone visas återansluter du den och återställer den.

#### **ERROR-23**

- $\rightarrow$  USB-apparaten var inte korrekt formaterad.
	- Formatera USB-apparaten med FAT12, FAT16 eller FAT32.

### **ERROR-16**

- $\rightarrow$  Versionen av fast programvara för iPhone är gammal.
	- Uppdatera iPhone-versionen.
- $\rightarrow$  iPhone-fel.
	- Koppla bort kabeln från din iPhone. När huvudmenyn för iPhone visas återansluter du den och återställer den.

#### **STOP**

- $\rightarrow$  Det finns inga låtar i den aktuella listan.
	- Välj en lista som innehåller låtar.

#### **NO BT DEVICE GO TO BT MENU TO REGISTER**

- $\rightarrow$  Ingen Bluetooth-apparat hittades.
	- Anslut enheten till iPhone via Bluetooth (sidan 11).

#### **CONN. FAILED PRESS BAND KEY TO RETRY**

- $\rightarrow$  Bluetooth-anslutningen med iPhone misslyckades.
	- Tryck på **BAND**/ för att göra en anslutning igen.

#### **DISCONNECTED PRESS BAND KEY TO RETRY**

- $\rightarrow$  Bluetooth-anslutningen tappades.
	- Tryck på **BAND**/ för att göra en anslutning igen.

### **Bluetooth-enhet**

#### **ERROR-10**

- $\rightarrow$  Strömavbrott för enhetens Bluetoothmodul.
	- Vrid tändningslåset till OFF och tillbaka till ACC eller ON.

**APP**

#### **ANSLUTA APP**

- $\rightarrow$  Pioneer Smart Sync-anslutningen genomförs inte.
	- Anslut med Pioneer Smart Sync (sidan 17).

### **Spotify**

#### **NOT FOUND**

 $\rightarrow$  Spotify-appen har inte startat ännu. – Starta Spotify-appen.

### **NO BT DEVICE GO TO BT MENU TO REGISTER**

- $\rightarrow$  Ingen Bluetooth-apparat hittades. – Anslut enheten och apparaten via
	- Bluetooth (sidan 11).

### **CONN. FAILED PRESS BAND KEY TO RETRY**

- $\rightarrow$  Bluetooth-anslutningen misslyckades.
	- Tryck på **BAND**/ för att göra en anslutning igen.

#### **CHECK APP PRESS BAND KEY TO RETRY**

- $\rightarrow$  Anslutning till en Spotify-app misslyckades.
	- Tryck på **BAND**/ för att göra en anslutning igen.

#### **DISCONNECTED PRESS BAND KEY TO RETRY**

- $\rightarrow$  Bluetooth-anslutningen tappades.
	- Tryck på **BAND**/ för att göra en anslutning igen.

#### **CHECK APP**

 $\rightarrow$  Ett okänt fel (inklusive kommunikationsfel) har inträffat. – Följ anvisningarna som visas på skärmen.

## **Riktlinjer för användning**

### **USB-lagringsenhet**

- **•** Anslutningar via USB-hubbar stöds inte.
- **•** Sätt fast USB-lagringsenheten ordentligt innan du kör.
- **•** Beroende på USB-lagringsenheten kan följande problem uppstå.
	- Funktioner kan variera.
	- Lagringsenheten kanske inte identifieras.
	- Filer kanske inte spelas upp som de ska.
	- Apparaten kanske orsakar ljudstörningar när du lyssnar på radion.

### **iPhone**

- **•** Lämna inte din iPhone på platser med höga temperaturer.
- **•** Fäst din iPhone ordentligt vid körning.
- **•** Inkompatibel text sparad på en iPhone visas inte på enheten.

# **Kompatibilitet med komprimerat ljud**

- **•** Endast de första 32 tecknen kan visas som ett filnamn (inklusive filnamnstillägg) eller ett mappnamn.
- **•** Enheten kanske inte fungerar ordentligt beroende på programmet som användes för att koda WMA-filerna.
- **•** Det kan finnas en kort fördröjning i början av uppspelningen av ljudfiler som bäddats in med bilddata, eller ljudfiler lagrade på en USB-apparat med flera mapphierarkier.
- **•** Rysk text som ska visas på denna enhet ska vara kodad med en av följande teckenuppsättningar:
	- Unicode (UTF-8, UTF-16)

**Svenska**

– En annan teckenuppsättning än Unicode som används i en Windowsmiljö och är inställd på ryska i en flerspråksinställning

# **A** VIKTIGT

- **•** Pioneer kan inte garantera kompatibilitet med alla USB-lagringsenheter och åtar sig inget ansvar för förlust av data på mediaspelare, smartphones eller andra apparater vid användning av denna produkt.
- **•** Lämna inte en USB-apparat på någon plats som utsätts för höga temperaturer.

### **WMA-filer**

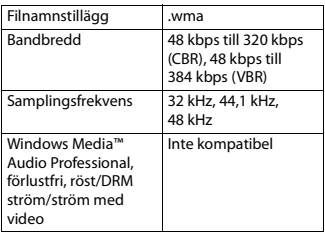

### **MP3-filer**

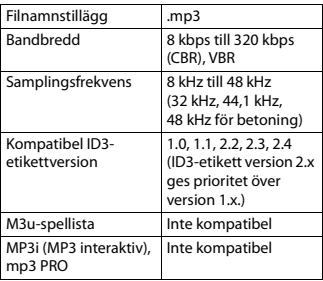

## **WAV-filer**

**•** WAV-filformat kan inte anslutas via MTP.

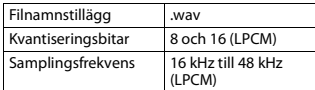

## **AAC-filer**

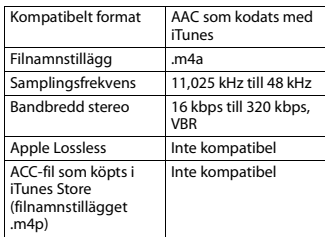

### **FLAC-filer**

- **•** FLAC-filformat kan inte anslutas via MTP.
- **•** FLAC-filer kanske inte kan spelas beroende på kodaren.

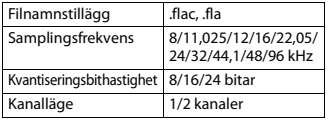

### **USB-apparat**

**•** Det kan uppstå en kort fördröjning när man börjar spela upp ljudfiler på en USBlagringsenhet med många mapphierarkier.

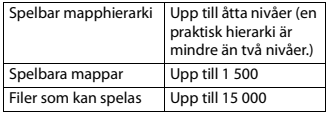
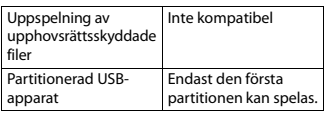

## **iPhone-kompatibilitet**

Den här enheten stödjer endast följande iPhone-modeller. Äldre versioner kanske inte stöds.

Tillverkad för

- iPhone X
- iPhone 8
- iPhone 8 Plus
- iPhone 7
- iPhone 7 Plus
- iPhone SE
- iPhone 6s
- iPhone 6s Plus
- iPhone 6
- iPhone 6 Plus
- iPhone 5s
- iPhone 5c
- iPhone 5
- **•** Funktionerna kan variera beroende på generationen och/eller programversion för iPhone.
- **•** iPhone-användare med Lightning® kontakten ska använda Lightning-till-USB-kabeln (medföljer iPhone).
- **•** Se iPhone-handböckerna för information om fil-/formatkompatibilitet.
- **•** Ljudbok, Podcast: Kompatibel

## **A** VIKTIGT

Pioneer påtar sig inget ansvar för data som förlorats på en iPhone, även om dessa data förlorats medan enheten används.

### **Sekvens av ljudfiler**

Användaren kan inte tilldela mappnummer och ange uppspelningssekvenser med denna enhet. Sekvensen av ljudfiler är beroende av den anslutna enheten.

Observera att de dolda filerna i en USBapparat inte kan spelas upp.

#### **Exempel på en hierarki**

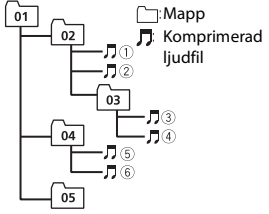

Level 1 Level 2 Level 3 Level 4

01 till 05: Mappnummer

 $\circled{1}$  till  $\circled{0}$ : Uppspelningssekvens

### **Tabell med ryska tecken**

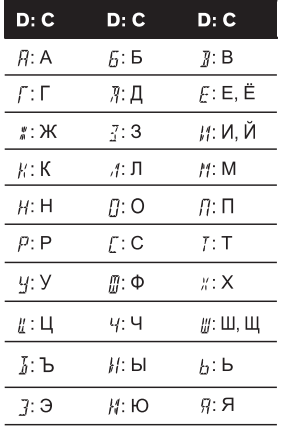

**D**: Display **C**: Tecken

## **Svenska**

## **Upphovsrätt och varumärken**

#### **Bluetooth**

Ordmärket Bluetooth® och logotyper är registrerade varumärken som tillhör Bluetooth SIG, Inc. och PIONEER CORPORATION använder sådana märken under licens. Andra varumärken och varumärkesnamn tillhör respektive ägare.

#### **iTunes**

Apple och iTunes är varumärken som tillhör Apple Inc., registrerade i USA och i andra länder.

#### **WMA**

Windows Media är ett registrerat varumärke eller varumärke som tillhör Microsoft Corporation i USA och/eller andra länder.

Den här produkten innehåller teknik som ägs av Microsoft Corporation och som inte får användas eller distribueras utan licens från Microsoft Licensing, Inc.

#### **FLAC**

Copyright © 2000-2009 Josh Coalson Copyright © 2011-2014 Xiph.Org Foundation

Spridning och användning i käll- och binärkodsform, med eller utan ändringar, är tillåten om följande villkor uppfylls:

- Vid spridning av källkoden måste ovanstående copyrightmeddelande, denna lista med villkor och nedanstående friskrivningsklausul finnas med.
- Vid spridning i binärkodsform måste ovanstående copyrightmeddelande, denna lista med villkor och nedanstående friskrivningsklausul finnas med i dokumentationen och/eller i annat material som medföljer vid distributionen.
- Varken namnet på Xiph.org Foundation eller namnen på dem som bidrar får användas för att rekommendera eller främja produkter baserade på denna programvara utan att skriftligt tillstånd dessförinnan lämnats för detta.

DENNA PROGRAMVARA TILLHANDAHÅLLS AV UPPHOVSRÄTTSINNEHAVARNA OCH BIDRAGSGIVARNA "I BEFINTLIGT SKICK" OCH DE FRISKRIVER SIG FRÅN ALLA UTTRYCKLIGA ELLER UNDERFÖRSTÅDDA GARANTIER, INKLUSIVE, MEN INTE BEGRÄNSADE TILL, UNDERFÖRSTÅDDA GARANTIER FÖR ALLMÄN LÄMPLIGHET OCH LÄMPLIGHET FÖR ETT SÄRSKILT ÄNDAMÅL. UNDER INGA OMSTÄNDIGHETER ÄR STIFTELSEN ELLER BIDRAGSGIVARNA ANSVARIG FÖR DIREKTA, INDIREKTA, SÄRSKILDA SKADOR ELLER PÅFÖLJANDE SKADOR (INKLUSIVE, MEN INTE BEGRÄNSAT TILL, INKÖP AV ANDRA VAROR ELLER TJÄNSTER, FÖRLUST AV DATA, VINST ELLER AVBROTT I VERKSAMHET) OAVSETT ORSAK OCH OAVSETT ANSVAR, OAVSETT INOM KONTRAKT, STRIKT ANSVAR ELLER UTOMKONTRAKTSLIGT (INKLUSIVE VÅRDSLÖSHET ELLER ANNAT) SOM PÅ NÅGOT SÄTT UPPKOMMER VID ANVÄNDNING AV DENNA PROGRAMVARA, ÄVEN OM RISKEN FÖR SÅDANA SKADOR MEDDELATS.

#### **iPhone och Lightning**

Användning av Made for Apple-etiketten innebär att ett tillbehör har konstruerats för att kunna anslutas till de Apple-produkter som anges på etiketten och att det har certifierats av konstruktören för att uppfylla Apples prestandakrav. Apple ansvarar inte för funktionen på denna apparat eller att den uppfyller kraven i relevanta säkerhetsoch regleringsstandarder.

Observera att användning av detta tillbehör tillsammans med en Appleprodukt kan påverka den trådlösa prestandan.

iPhone och Lightning är varumärken som tillhör Apple Inc., registrerade i USA och andra länder.

#### **Siri®**

Fungerar med Siri via mikrofonen.

#### **Google™, Google Play, Android**

Google, Google Play och Android är varumärken som tillhör Google LLC.

# **Svenska**

#### **MIXTRAX**

MIXTRAX är ett varumärke som tillhör PIONEER CORPORATION.

#### **Spotify®**

SPOTIFY och Spotify-logotypen tillhör de registrerade varumärken som ägs av Spotify AB. Kompatibla mobila digitala apparater och premiumabonnemang krävs, där de är tillgängliga, se https:// www.spotify.com.

#### **T-Kernel 2.0**

Denna produkt använder källkoden för T-Kernel 2.0 under T-License 2.0 beviljad av T-Engine Forum (www.tron.org).

#### **MP3**

Copyright © 1998-2009 PacketVideo

Licensierad i enlighet med Apache License, Version 2.0 ("Licensen"); du har inte rätt att använda denna fil annat än i enlighet med Licensen.

Du kan erhålla en kopia av Licensen på

http://www.apache.org/licenses/LICENSE-2.0

Med förbehåll för krav enligt lag eller vad som har överenskommits skriftligen sprids programvara under Licensen i "BEFINTLIGT SKICK", UTAN GARANTIER ELLER VILLKOR AV NÅGOT SLAG, vare sig uttryckliga eller underförstådda.

Se Licensen för exakta formuleringar gällande medgivanden och begränsningar enligt Licensen.

### **Specifikationer**

#### **Allmänt**

Strömkälla: 14,4 V DC (10,8 V till 15,1 V tillåts) Jordningssystem: Negativ typ Max strömförbrukning: 10,0 A Dimensioner ( $B \times H \times D$ ):

DIN

Chassi: 178 mm  $\times$  50 mm  $\times$  97 mm

Front: 188 mm  $\times$  58 mm  $\times$  16 mm D

Chassi: 178 mm  $\times$  50 mm  $\times$  97 mm Front:  $170 \text{ mm} \times 46 \text{ mm} \times 16 \text{ mm}$ Vikt: 0,5 kg

#### **Audio**

Maximal uteffekt:

- 50 W  $\times$  4 kan./4  $\Omega$  (utan subwoofer)
- $\cdot$  50 W  $\times$  2 kan./4  $\Omega$  + 70 W  $\times$  1 kan./ 2 Ω (för subwoofer)

Kontinuerlig uteffekt:

22 W × 4 (50 Hz till 15 000 Hz, 5 % THD, 4 Ω last, båda kanalerna drivna) Lastimpedans:  $4 \Omega$  (4  $\Omega$  till 8  $\Omega$  [2  $\Omega$  för 1 kan.] tillåtet) Maximal utnivå på pre-out: 2,0 V Equalizer (13-bands grafisk equalizer): Frekvens: 50 Hz/80 Hz/125 Hz/ 200 Hz/315 Hz/500 Hz/800 Hz/ 1,25 kHz/2 kHz/3,15 kHz/5 kHz/8 kHz/ 12,5 kHz Förstärkning: ±12 dB (2 dB/steg) Högpassfilter (standardläge): Frekvens: 25 Hz/31,5 Hz/40 Hz/50 Hz/ 63 Hz/80 Hz/100 Hz/125 Hz/160 Hz/ 200 Hz/250 Hz Branthet: –6 dB/okt, –12 dB/okt, –18 dB/okt, –24 dB/okt, OFF Subwoofer/lågpassfilter (standardläge): Frekvens: 25 Hz/31,5 Hz/40 Hz/50 Hz/ 63 Hz/80 Hz/100 Hz/125 Hz/160 Hz/ 200 Hz/250 Hz Branthet: –6 dB/okt, –12 dB/okt, –18 dB/okt, –24 dB/okt, –30 dB/okt, –36 dB/okt, OFF Fas: Normal/Omvänd Högtalarnivå (standardläge): +10 dB till –24 dB (1 dB/steg) Tidsjustering (standardläge): 0 cm till 350 cm (2,5 cm/steg) Högpassfilter (HIGH) (nätverksläge): Frekvens: 1,25 kHz /1,6 kHz /2 kHz / 2,5 kHz /3,15 kHz /4 kHz /5 kHz /

6,3 kHz /8 kHz /10 kHz /12,5 kHz

Branthet: –6 dB/okt, –12 dB/okt, –18 dB/okt, –24 dB/okt Högpassfilter (MID) (nätverksläge): Frekvens: 25 Hz/31,5 Hz/40 Hz/50 Hz/ 63 Hz/80 Hz/100 Hz/125 Hz/160 Hz/ 200 Hz/250 Hz Branthet: –6 dB/okt, –12 dB/okt, –18 dB/okt, –24 dB/okt, OFF Lågpassfilter (MID) (nätverksläge): Frekvens: 1,25 kHz /1,6 kHz /2 kHz / 2,5 kHz /3,15 kHz /4 kHz /5 kHz / 6,3 kHz /8 kHz /10 kHz /12,5 kHz Branthet: –6 dB/okt, –12 dB/okt, –18 dB/okt, –24 dB/okt, OFF Subwoofer (nätverksläge): Frekvens: 25 Hz/31,5 Hz/40 Hz/50 Hz/ 63 Hz/80 Hz/100 Hz/125 Hz/160 Hz/ 200 Hz/250 Hz Branthet: –12 dB/okt, –18 dB/okt, –24 dB/okt, –30 dB/okt, –36 dB/okt, OFF Fas: Normal/Omvänd Högtalarnivå (nätverksläge): +10 dB till –24 dB (1 dB/steg) Tidsjustering (nätverksläge): 0 cm till 350 cm (2,5 cm/steg)

#### **USB**

USB-standardspecifikation: USB 2.0 full hastighet Max strömmatning: 1,5 A USB-protokoll: MSC (Mass Storage Class) MTP (Media Transfer Protocol) AOA (Android Open Accessory) 2.0 Filsystem: FAT12, FAT16, FAT32 MP3-avkodningsformat: MPEG-1 & 2 Audio Layer 3 WMA-avkodningsformat: Ver. 7, 8, 9, 9.1, 9.2 (2-kanals ljud) AAC-avkodningsformat: MPEG-4 AAC (endast iTunes-kodat) (Ver. 10.6 och tidigare) FLAC-avkodningsformat: v1.2.1 (Free Lossless Audio Codec) WAV-signalformat: Linjär PCM (icke-

komprimerad)

#### **FM-tuner**

Frekvensintervall: 87,5 MHz till 108,0 MHz Praktisk känslighet: 11 dBf (1,0 μV/75 Ω, mono, S/N: 30 dB) Signal-brusförhållande: 65 dB (IEC-Anätverk)

#### **MW-tuner**

Frekvensintervall: 531 kHz till 1 602 kHz Praktisk känslighet: 25 μV (S/N: 20 dB) Signal-brusförhållande: 60 dB (IEC-Anätverk)

#### **LW-tuner**

Frekvensintervall: 153 kHz till 281 kHz Praktisk känslighet: 28 μV (S/N: 20 dB) Signal-brusförhållande: 60 dB (IEC-Anätverk)

#### **Bluetooth**

Version: Bluetooth 4.0-certifierad Uteffekt: +4 dBm Max (effektklass 2) BLE (Bluetooth Low Energy) Version: 4.0 certifierad BLE (Bluetooth Low Energy) Uteffekt: max  $+3$  dBm Frekvensband(s): 2 400 MHz till 2 483,5 MHz Bluetooth-profiler: GAP (Generic Access Profile) SDAP (Service Discovery Application Profile) HFP (Hands Free Profile) 1.6 PBAP (Phone Book Access Profile) A2DP (Advanced Audio Distribution Profile) AVRCP (Audio/Video Remote Control Profile) 1.5 SPP (Serial Port Profile) 1.1

#### **Obs!**

Specifikationerna och utformningen av denna produkt kan ändras utan föregående meddelande.

## Indholdsfortegnelse

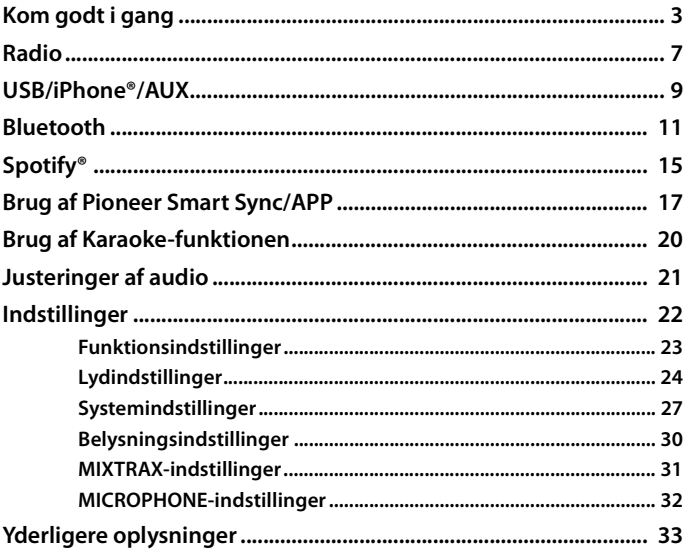

#### Om denne vejledning:

· I den følgende vejledning betegnes en USB-hukommelse eller en USB-lydafspiller som en "USB-enhed".

## <span id="page-41-0"></span>**Grundlæggende betjening**

#### **MVH-MS510BT**

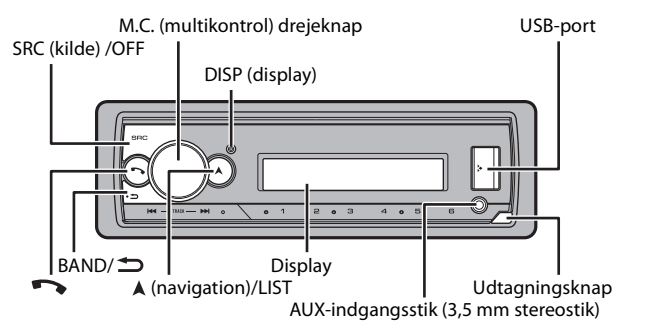

### **Fjernbetjening (ekstraudstyr)**

Fjernbetjeningen CD-R320 og den ledningsbaserede marine-fjernbetjening CD-ME300 sælges separat.

### **Ofte anvendt betjening**

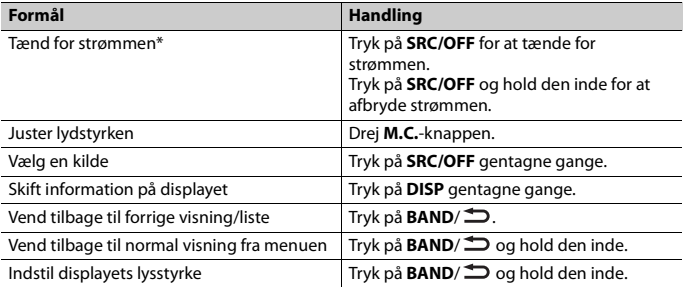

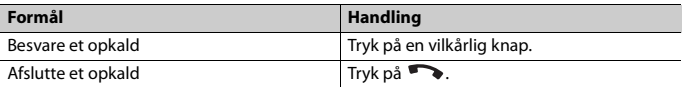

\* Når enhedens blå/hvide ledning er sluttet til bådens relæterminal til automatisk antennestyring, køres bådens antenne op, når der tændes for enhedens kilde. Sluk for kilden for at trække antennen ind.

### **Displayvisning**

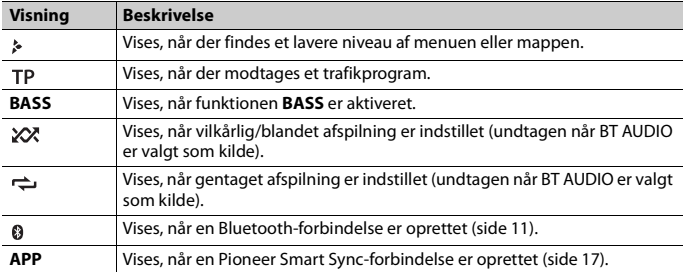

## **Udtagning af frontpanelet**

Tag frontpanelet ud for at forhindre tyveri. Fjern eventuelle kabler og enheder, der er forbundet til frontpanelet, og sluk for enheden, før du tager det ud.

#### **Udtagning Påsætning**

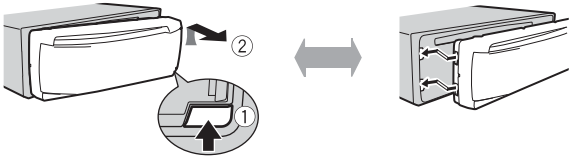

### **Vigtigt**

- **•** Undgå at udsætte frontpanelet for kraftige stød.
- **•** Undgå at udsætte frontpanelet for direkte sollys og høje temperaturer.
- **•** Opbevar altid det udtagne frontpanel i et beskyttelsesetui eller en taske.

**Dansk**

## **Nulstilling af mikroprocessoren**

Mikroprocessoren skal nulstilles i følgende situationer:

- Før brug af denne enhed første gang efter installationen.
- Hvis enheden ikke fungerer korrekt.
- Hvis der vises underlige eller ukorrekte meddelelser på displayet.
- **1 Fjern frontpanelet (side 4).**
- **2 Tryk på knappen RESET med et instrument med en spids, der ikke er længere end 8 mm.**

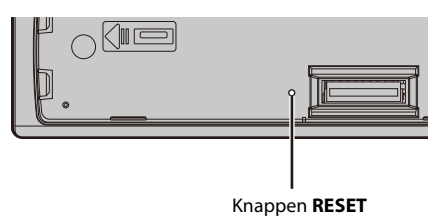

## **Opsætningsmenu**

Når du drejer tændingskontakten til ON efter installation, vises opsætningsmenuen i displayet.

#### **BEMÆRK**

Hvis bådens tænding ikke har en ACC-position, bliver nogle indstillinger ikke gemt i hukommelsen. For at gemme skal du afmontere frontpanelet eller vente på, at enheden slukkes helt 10 sekunder efter, at den er slukket, ved at trykke på **SRC/OFF** og holde den nede (når [ON] er valgt i [PW SAVE]), sluk derefter for tændingen.

## **A** ADVARSEL

Brug ikke enheden i standardtilstand, når et højttalersystem til netværkstilstand er sluttet til enheden. Brug ikke enheden i netværkstilstand, når et højttalersystem til standardtilstand er sluttet til enheden. Dette kan ødelægge højttalerne.

**1 Drej M.C.-knappen for at vælge indstillinger, og tryk derefter for at bekræfte.** Du skal bekræfte dit valg for at gå videre til næste menuindstilling.

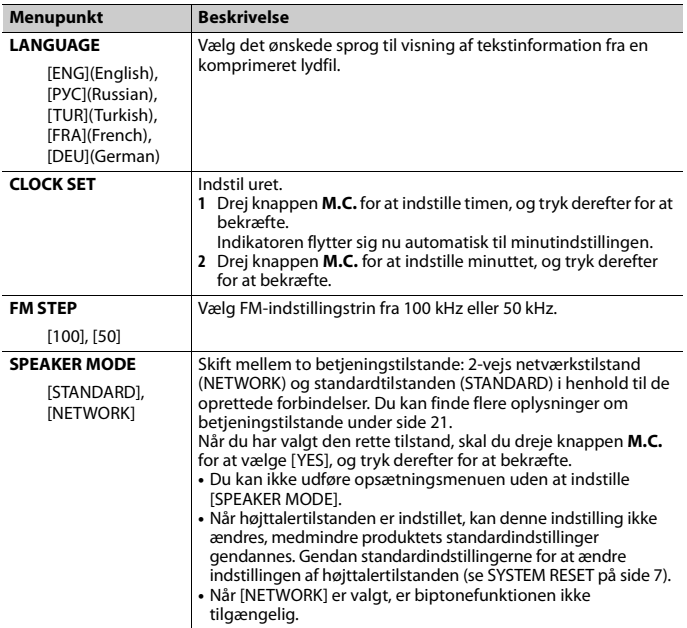

## **2 [QUIT :YES] vises.**

Du kan vende tilbage til det første punkt i opsætningsmenuen ved at dreje **M.C.** knappen for at vælge [QUIT :NO] og derefter trykke for at bekræfte.

### **3 Tryk på M.C.-knappen for at bekræfte indstillingerne.**

#### **BEMÆRK**

Disse indstillinger, bortset fra [SPEAKER MODE], kan foretages til enhver tid fra systemindstillingerne (side 27) og INITIAL-indstillingerne (side 7).

## **Annullering af demonstrationsvisning (DEMO OFF)**

- **1 Tryk på M.C.-knappen for at vise hovedmenuen.**
- **2 Drej knappen M.C. for at vælge [SYSTEM], og tryk derefter for at bekræfte.**
- **3 Drej knappen M.C. for at vælge [DEMO OFF], og tryk derefter for at bekræfte.**
- **4 Drej knappen M.C. for at vælge [YES], og tryk derefter for at bekræfte.**

## **INITIAL-indstillinger**

- **1 Tryk på SRC/OFF og hold den inde, indtil enheden slukkes.**
- **2 Tryk på SRC/OFF og hold den inde for at vise hovedmenuen.**
- **3 Drej knappen M.C. for at vælge [INITIAL], og tryk derefter for at bekræfte.**
- **4 Drej M.C.-knappen for at vælge en indstilling, og tryk derefter for at bekræfte.**

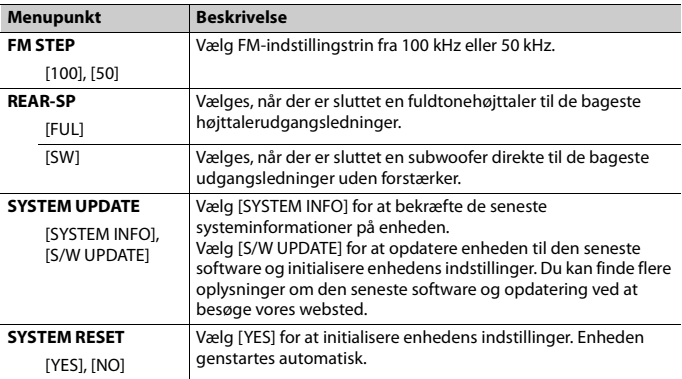

# <span id="page-45-0"></span>**Radio**

Radiofrekvenserne på denne enhed er tildelt til brug i Vesteuropa, Asien, Mellemøsten, Afrika og Oceanien. Brug i andre områder kan resultere i dårlig modtagelse. RDSfunktionen (Radio Data System) fungerer kun i områder, der udsender RDS-signaler for FM-stationer.

## **Modtage forudindstillede stationer**

**1 Tryk på SRC/OFF for at vælge [RADIO].**

**2 Tryk på BAND/ for at vælge båndet blandt [FM1], [FM2], [FM3], [MW] eller [LW].**

**3 Tryk** på en nummerknap  $(1/\Lambda)$  til  $6/\rightarrow$ ).

#### **TIP**

/ -knapperne kan også bruges til at vælge en forudindstillet station, når [SEEK] er indstillet til [PCH] i funktionsindstillingerne (side 24).

## **Hukommelse for bedste stationer (BSM)**

De seks kraftigste stationer gemmes i nummerknapperne  $(1/\Lambda)$ til  $6/\rightarrow$ ).

- **1 Tryk på M.C.-drejeknappen for at vise hovedmenuen, når du har valgt båndet.**
- **2 Drej knappen M.C. for at vælge [FUNCTION], og tryk derefter for at bekræfte.**
- **3 Drej knappen M.C. for at vælge [BSM], og tryk derefter for at bekræfte.**

#### **Manuel søgning efter en station**

1 Når du har valgt båndet, skal du trykke på  $\blacktriangleright\blacktriangleright\blacktriangleright\blacktriangleright$  for at vælge en station. Tryk på  $\blacktriangleleft$ / $\blacktriangleright$  , hold den inde, og slip den derefter for at søge efter en tilgængelig station. Scanningen stopper, når enheden modtager en station. Du kan annullere indstilling med søgning ved at trykke på / .

#### **BEMÆRK**

[SEEK] skal indstilles til [MAN] i funktionsindstillingerne (side 24).

#### **Gemme en station manuelt**

**1 Mens du modtager den station, du vil gemme, skal du trykke på en af nummerknapperne (1/ til 6/ ), indtil den holder op med at blinke.**

### **Brug af PTY-funktioner**

Enheden søger efter en station efter PTY-information (Programtype).

- **1 Tryk på , og hold den inde under FM-modtagelse.**
- **2 Drej på M.C.-knappen for at vælge en programtype blandt [NEWS/INFO], [POPULAR], [CLASSICS] eller [OTHERS].**
- **3 Tryk på M.C.-drejeknappen.** Enheden begynder at søge efter en station. Når den er fundet, vises programtjenestens navn.

#### **BEMÆRK**

**•** Du kan annullere søgningen ved at trykke på **M.C.**-knappen.

- **•** For nogle stationer kan programmet afvige fra det, der angives med den udsendte PTY.
- **•** Hvis der ikke er stationer, der sender den programtype, du søger efter, vises [NOT FOUND] i cirka to sekunder, og derefter vender tuneren tilbage til den oprindelige station.

## <span id="page-47-0"></span>**USB/iPhone®/AUX**

(iPhone-kilde er ikke tilgængelig, når [USB MTP] er indstillet til [ON] i systemindstillingerne (side 29).)

## **Afspilning**

Afbryd hovedtelefonerne fra apparatet, før du slutter dem til enheden.

#### **USB-enheder (herunder Android™)/iPhone**

- **1 Åbn USB-portdækslet.**
- **2 Tilslut USB-enheden/iPhone med et passende kabel.**

#### **BEMÆRK**

For at skifte automatisk til USB-kilde, når en USB-enhed/iPhone er tilsluttet til denne enhed, skal [USB AUTO] indstilles til [ON] i systemindstillingerne (side 29).

## **A** FORSIGTIG

Brug USB-kabel (sælges separat) til at tilslutte USB-enheden, da enheder, der sluttes direkte til apparatet, vil stikke ud fra enheden, hvilket kan være farligt.

Stop afspilningen, før du fjerner enheden.

#### **AOA-tilslutninger**

En enhed med Android OS 4.1 eller senere (før OS 8.0) installeret, og som også understøtter også AOA (Android Open Accessory) 2.0, kan tilsluttes til enheden via AOA ved hjælp af kablet, der følger med enheden. De fleste enheder, der kører Android OS 8.0 eller senere understøtter ikke AOA 2.0 .

#### **BEMÆRK**

Hvis du bruger en AOA-forbindelse, skal [APP CONTROL] indstilles til [WIRED] (side 28), og [USB MTP] skal indstilles til [OFF] (side 29) i systemindstillingerne.

#### **MTP-forbindelse**

En enhed, der har Android OS 4.0 eller senere, kan sluttes til enheden via MTP med brug af det kabel der fulgte med enheden. Afhængigt af den tilsluttede enhed, OS-versionen og antallet af filer på enheden, kan lydfiler/musiknumre muligvis ikke afspilles via MTP. Bemærk, at MTP-forbindelsen ikke er kompatibel med WAV- og FLAC-filformaterne, og derfor kan disse ikke anvendes med MIXTRAXfunktionen.

Hvis du bruger en MTP-forbindelse, skal [USB MTP] indstilles til [ON] i systemindstillingerne (side 29).

#### **AUX**

- **1 Sæt stereoministikket i AUX-indgangsstikket.**
- **2 Tryk på SRC/OFF for at vælge [AUX IN] som kilde.**

#### **BEMÆRK**

Hvis [AUX] er indstillet til [OFF] i systemindstillingerne, kan [AUX IN] ikke vælges som kilde (side 28).

## **Betjening**

Du kan foretage forskellige justeringer i funktionsindstillingerne (side 23) (undtagen for kilde IN/USB).

Bemærk, at følgende handlinger ikke fungerer for en AUX-enhed. For at betjene en AUXenhed skal du bruge selve enheden.

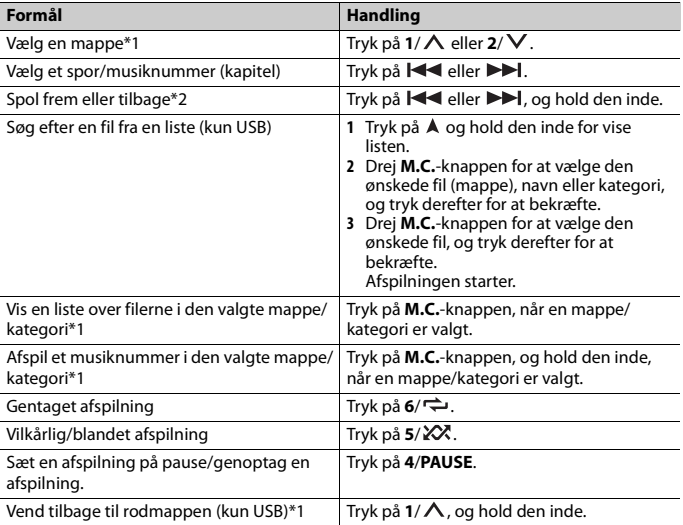

\*1 Kun komprimerede lydfiler

\*2 Når du bruger funktionen spol frem eller tilbage, mens du afspiller en VBR-fil, er afspilningstiden muligvis ikke korrekt.

## **Om MIXTRAX (kun USB/iPhone)**

MIXTRAX-funktionen opretter et nonstop mix af dit musikbibliotek, ledsaget af lyseffekter. Du kan finde flere oplysninger om MIXTRAX-indstillinger under side 31.

#### **BEMÆRK**

- **•** iPhone skal tilsluttes til Pioneer Smart Sync via USB for at bruge denne funktion (side 17).
- **•** Afhængigt af filen/musiknummeret er lydeffekter muligvis ikke tilgængelige.
- **•** Slå MIXTRAX-funktionen fra, hvis lyseffekterne generer kørslen.

#### **1 Tryk på 3/MIX for at slå MIXTRAX til/fra.**

## <span id="page-49-0"></span>**Bluetooth**

## **Bluetooth-forbindelse**

#### **Vigtigt**

Hvis ti eller flere Bluetooth-enheder (f.eks. en telefon og en særskilt lydafspiller) er tilsluttet, fungerer de muligvis ikke korrekt.

#### **TIP**

Den næste forbindelse til enheden udføres automatisk, hvis Bluetooth-enheden har været tilsluttet tidligere i de følgende trin.

**1 Slå enhedens Bluetooth-funktion til.**

Hvis du opretter en Bluetooth-forbindelse fra enheden, skal du fortsætte til trin 4.

#### **2 Tryk på for at vise indstillingen [ADD DEVICE].**

Enheden begynder at søge efter tilgængelige enheder og viser dem derefter i enhedslisten.

- **•** Du kan annullere søgningen ved at trykke på **M.C.**-knappen.
- **•** Hvis den ønskede enhed ikke er på listen, skal du vælge [RE-SEARCH].
- **•** Hvis der ikke er nogen tilgængelig enhed, vises [NOT FOUND] på displayet.
- **•** Hvis der allerede er en tilsluttet enhed, vises telefonmenuen ved at trykke på  $\bullet$ .
- **3 Drej M.C.-knappen for at vælge en enhed fra enhedslisten, og tryk derefter for at bekræfte.**

Tryk på **M.C.**-knappen for at skifte visning af enhedsoplysninger mellem Bluetoothenhedens adresse og enhedens navn.

Hvis du opretter en Bluetooth-forbindelse fra enheden, skal du fortsætte til trin 5.

- **4 Vælg enhedens navn, som vises på enhedens display.**
- **5 Sørg for, at det samme 6-cifrede tal vises på denne enhed og den anden enhed, og vælg derefter [YES], hvis det samme 6-cifrede tal vises på denne enhed og den anden enhed.**

## **Dansk**

## **Bluetooth-telefon**

Opret først en Bluetooth-forbindelse til Bluetooth-telefonen (side 11). Der kan forbindes op til to Bluetooth-telefoner samtidigt.

#### **Vigtigt**

- **•** Hvis enheden sættes i standby for at oprette forbindelse til telefonen via Bluetooth, mens motoren ikke kører, kan bådens batteri blive afladet.
- **•** Sørg for at stoppe båden på et sikkert sted.

### **Sådan foretages et telefonopkald**

- **1 Tryk på for at få vist telefonmenuen .** Når to telefoner er tilsluttet, vises der først et telefonnavn og derefter en telefonmenu. Tryk på  $\bullet$  igen for at skifte til en anden telefon.
- **2 Drej M.C.-knappen for at vælge [RECENTS] eller [PHONE BOOK], og tryk derefter for at bekræfte.**

Hvis du vælger [PHONE BOOK], skal du fortsætte til trin 4.

- **3 Drej M.C.-knappen for at vælge [MISSED], [DIALLED] eller [RECEIVED], og tryk derefter for at bekræfte.**
- **4 Drej M.C.-knappen for at vælge et navn eller et telefonnummer, og tryk derefter for at bekræfte.** Telefonopkaldet starter.

#### **Sådan besvares et indgående opkald**

**1 Tryk på en vilkårlig knap, når du modtager et opkald.**

#### **TIP**

Når to telefoner er tilsluttet til enheden via Bluetooth, og der er et indgående opkald, mens den ene telefon er i brug til et opkald, vises en meddelelse på displayet. Du er nødt til at afslutte det eksisterende opkald for at besvare det indgående opkald.

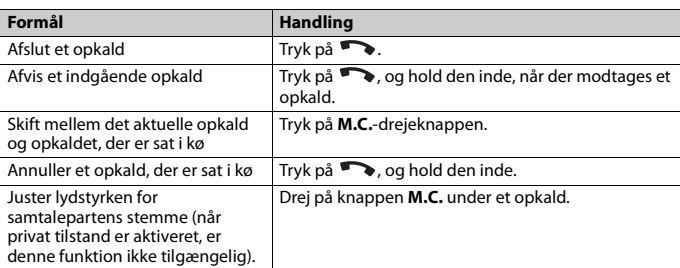

### **Grundlæggende betjening**

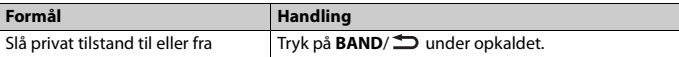

### **Sådan vælges forudindstillede telefonnumre**

- **1 Vælg et telefonnummer fra en telefonbog eller en opkaldshistorik.**
- **2 Tryk på en af nummerknapperne (1/ til 6/ ), og hold den inde.** Kontakten gemmes i det valgte forudindstillede nummer.

Du foretager et opkald til et forudindstillet nummer ved at trykke på en af nummerknapperne (1/ ∧ til 6/ →) og derefter på M.C.-knappen, mens telefonmenuen vises.

#### **Stemmegenkendelse**

Denne funktion er kun tilgængelig, når en iPhone/Android-enhed udstyret med stemmegenkendelse er tilsluttet til enheden via Bluetooth.

**1 Tryk på og hold den inde, og tal derefter i mikrofonen for at afgive stemmekommandoer.**

Stemmegenkendelse forlades ved at trykke på **BAND**/ $\triangle$ .

#### **BEMÆRK**

Du kan finde flere oplysninger om stemmegenkendelsesfunktionerne i vejledningen, der fulgte med din enhed.

#### **TIP**

Når en Pioneer Smart Sync-forbindelse er oprettet (side 17), kan du også bruge funktionen stemmegenkendelse fra Pioneer Smart Sync installeret på din iPhone/Android-enhed ved at trykke på

 og holde den inde. Du kan finde flere oplysninger om funktionen stemmegenkendelse i appens hjælpefunktion.

#### **Telefonmenu**

**1 Tryk på for at få vist telefonmenuen .**

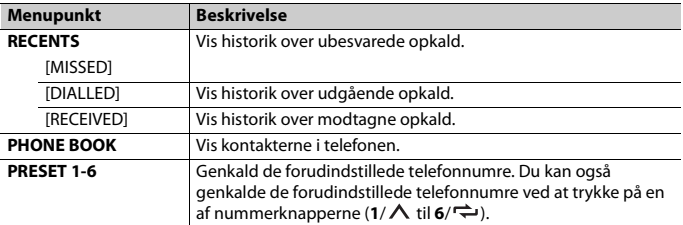

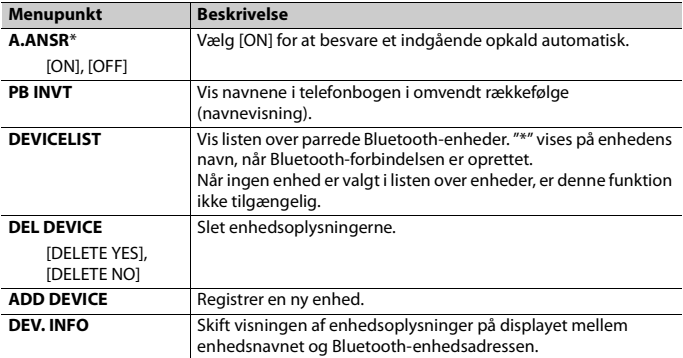

\* Hvis der er tilsluttet to telefoner, fungerer denne funktion ikke for indgående opkald, der modtages, mens en af telefonerne bliver brugt til et opkald.

### **Bluetooth audio**

#### **Vigtigt**

- **•** Afhængigt af om Bluetooth-lydafspilleren er sluttet til denne enhed, vil de tilgængelige handlinger være begrænset til følgende to niveauer:
	- A2DP (Advanced Audio Distribution Profile (avanceret lyddistributionsprofil)) kan kun afspille musiknumre på din lydafspiller.
	- AVRCP (Audio/Video Remote Control Profile (fjernbetjeningsprofil for lyd/video)) kan udføre funktioner såsom afspilning, pause, vælg musiknummer m.m.
- **•** Lyden fra Bluetooth-lydafspilleren afbrydes, når telefonen er i brug.
- **•** Når Bluetooth-lydafspilleren er i brug, kan du ikke oprette automatisk forbindelse til en Bluetoothtelefon.
- **•** Afhængigt af typen af den Bluetooth-lydafspiller, som er forbundet til enheden, kan de viste handlinger og oplysninger variere afhængigt af tilgængelighed og funktionalitet.

**1 Opret en Bluetooth-forbindelse til Bluetooth-lydafspilleren.**

- **2 Tryk på SRC/OFF for at vælge [BT AUDIO] som kilde.**
- **3 Tryk på BAND/ for at starte afspilning.**

#### **BEMÆRK**

Du skal oprette Bluetooth-forbindelsen igen, når der skiftes kilde, eller enheden slukkes.

#### **TIP**

Når mere end to og op til fem enheder er registreret i enheden via Bluetooth, kan du skifte Bluetoothenheden ved at afspille af musiknumre på enheden. På denne måde er det let for hver enkelt passager at afspille musiknumre fra Bluetooth-enheden. Afhængigt af brugsforholdene er flere forbindelser muligvis ikke tilgængelige, og lydfiler/musiknumre kan muligvis ikke afspilles korrekt.

#### **Grundlæggende betjening**

Du kan foretage forskellige justeringer i funktionsindstillingerne (side 23).

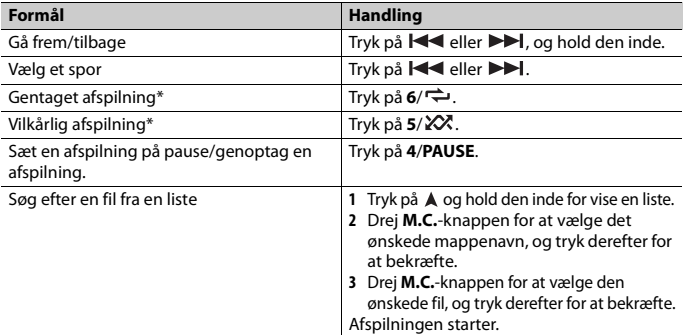

\* Disse handlinger er muligvis ikke tilgængelige afhængigt af den tilsluttede enhed.

# <span id="page-53-0"></span>**Spotify®**

(Ikke tilgængelig når [USB MTP] er indstillet til [ON] i systemindstillingerne (side 29).) Spotify er en musikstreamingtjeneste, der ikke er associeret med Pioneer. Flere oplysninger kan findes på http://www.spotify.com.

Spotify-applikationen er tilgængelig for kompatible smartphones, besøg https://support.spotify.com/ for de nyeste oplysninger om kompatibilitet.

For at kunne afspille Spotify, mens du kører, skal du først downloade Spotify-programmet til din iPhone eller Android-enhed. Du kan downloade den fra iTunes® App Store® eller Google Play™. Vælg en gratis konto eller en betalt Premium-konto, enten i programmet eller på spotify.com. En Premium-konto giver dig flere funktioner, som for eksempel offline afspilning.

#### **Vigtigt**

- **•** Produktet indeholder Spotify-software, som er underlagt tredjeparts-licenser, som kan findes her: www.spotify.com/connect/third-party-licenses
- **•** Du kan finde oplysninger om lande og regioner, hvor Spotify kan bruges, på https://www.spotify.com/us/select-your-country/.

## **Afspilning fra Spotify**

Opdater firmwaren til Spotify-appen til den nyeste version før brug.

**1 Tilslut denne enhed til den mobile enhed.**

- **•** iPhone via USB (side 9)
- **•** iPhone/Android-enhed via Bluetooth (side 11)
- **2 Tryk på SRC/OFF for at vælge [SPOTIFY].**
- **3 Tryk på 1/ og hold den inde for at vise [APP CONTROL].**
- **4 Drej M.C.-knappen for at vælge en af nedenstående indstillinger. •** Vælg [WIRED] for USB-forbindelsen.
	- **•** Vælg [BLUETOOTH] for Bluetooth-forbindelsen.
- **5 Tryk på SRC/OFF for at vælge [SPOTIFY].**
- **6 Start Spotify-appen på den mobile enhed, og start afspilning.**

Når du forbinder en anden mobil enhed end en iPhone/Android-enhed, fungerer den muligvis ikke korrekt afhængigt af din mobile enhed.

## **Dansk**

### **Grundlæggende betjening**

Du kan foretage forskellige justeringer i funktionsindstillingerne (side 23).

#### **BEMÆRK**

De tilgængelige handlinger kan variere, afhængigt af indholdstypen (spor/album/kunstner/ afspilningsliste/radio), du vil afspille.

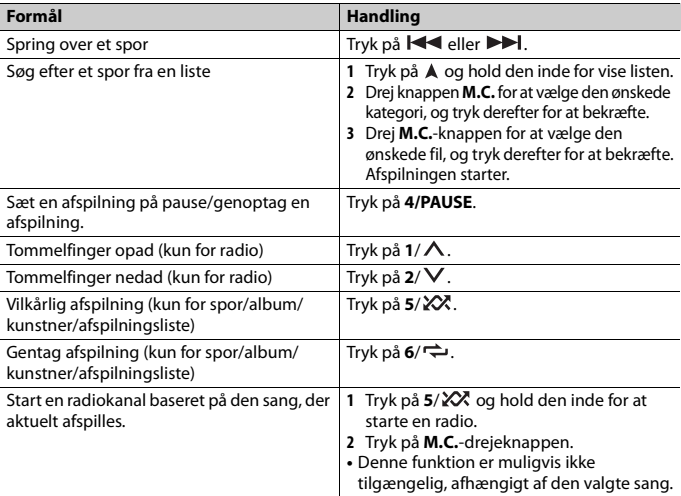

Nogle funktioner i Spotify kan muligvis ikke betjenes fra enheden.

## <span id="page-55-0"></span>**Brug af Pioneer Smart Sync/APP**

Pioneer Smart Sync er appen, der intelligent bringer din foretrukne marine-app, beskeder og musik sammen i båden.

Du kan betjene enheden fra Pioneer Smart Sync, som er installeret på en iPhone/ Android-enhed. I nogle tilfælde kan du foretage indstillinger i appen, f.eks. valg af kilde, pause m.m., ved at bruge enheden.

Se appens hjælpefunktion for yderligere oplysninger om, hvad der kan betjenes med appen.

#### **BEMÆRK**

APP-kilden er ikke tilgængelig, når der ikke er oprettet en Pioneer Smart Sync-forbindelse, eller [USB MTP] er indstillet til [ON] systemindstillingerne (side 29).

### **A** ADVARSEL

Appen må ikke bruges under kørsel. Stop båden på et sikkert sted, før du prøver at bruge betjeningsmulighederne i appen.

#### **Til iPhone-brugere**

Denne funktion er kompatibel med iOS 10.3 eller nyere. Du kan downloade Pioneer Smart Sync fra iTunes App Store.

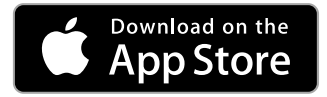

#### **For brugere af Android-enheder**

Denne funktion er kompatibel med enheder, der har Android OS 5.0 eller senere installeret.

Du kan downloade Pioneer Smart Sync fra Google Play.

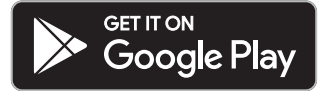

#### **BEMÆRK**

**•** Nogle Android-enheder, der tilsluttes via AOA 2.0, fungerer muligvis ikke korrekt eller udsender lyde på grund af deres softwaredesign, uanset OS-versionen.

**•** Hvis en ledningsbaseret forbindelse ikke fungerer, skal du tilslutte enheden via Bluetooth for at bruge Pioneer Smart Sync.

#### **Hvilken funktion har appen?**

#### **Flere muligheder for at bruge enheden**

Der er flere muligheder for at bruge enhedens interface ved hjælp af din iPhone/ Android-enhed.

#### **Billede (eksempel):**

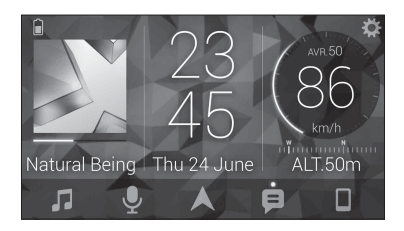

#### **Eksempler:**

- Valg af kilde til enheden
- Afspilning af musik på din iPhone/Android-enhed
- Intuitiv styring af lydfeltet
- Indstilling af belysningsfarve
- Styring af din tilsluttede Bluetooth-enhed

#### **Udvidelse af funktionerne på enheden ved hjælp af appen**

Følgende funktioner, som ikke er tilgængelige på enheden, når den bruges alene, er tilgængelige ved hjælp af en Pioneer Smart Sync-forbindelse.

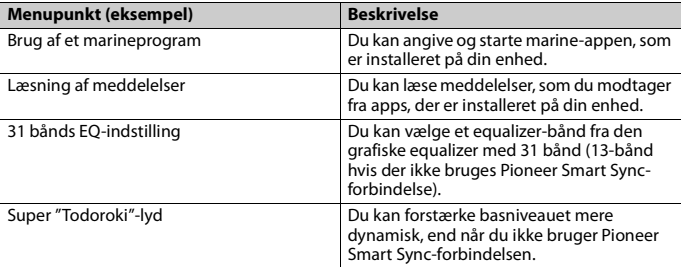

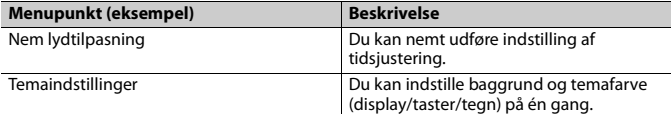

- **•** Nogle funktioner kan være begrænsede afhængigt af forholdene omkring appens forbindelse.
- **•** 31 bånds EQ-indstillingen omdannes til 13 bånd, når en musikkilde fra dette produkt aktiveres.

#### **TIP**

Det anbefales at indtaste søgeteksten "Pioneer Smart Sync" i søgefeltet for at søge efter appen.

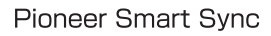

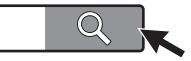

## **Oprettelse af forbindelse med Pioneer Smart Sync**

- **1 Tryk på M.C.-knappen for at vise hovedmenuen.**
- **2 Drej knappen M.C. for at vælge [SYSTEM], og tryk derefter for at bekræfte.**
- **3 Drej M.C.-knappen for at vælge [APP CONTROL], og tryk derefter for at bekræfte.**
- **4 Drej M.C.-knappen for at vælge en af nedenstående indstillinger. •** Vælg [WIRED] for USB-forbindelsen.
	- **•** Vælg [BLUETOOTH] for Bluetooth-forbindelsen.
- **5 Drej M.C.-knappen for at vælge [AUTO APP CONN], og tryk derefter for at bekræfte.**
- **6 Drej knappen M.C. for at vælge [ON], og tryk derefter for at bekræfte.**

#### **7 Tilslut denne enhed til den mobile enhed.**

- **•** iPhone/Android-enhed via USB (side 9)
- **•** iPhone/Android-enhed via Bluetooth (side 11)

Pioneer Smart Sync på enheden starter automatisk.

#### **BEMÆRK**

Uanset om indstillingen [AUTO APP CONN] er sat til [ON] er [OFF], kan du også udføre følgende for at starte Pioneer Smart Sync.

- **•** For andre enheder end den USB-tilsluttede Android-enhed skal du trykke på **SRC**/ **OFF** for at vælge en kilde og trykke på knappen **M.C.** og holde den inde.
- **•** For iPhone skal du starte Pioneer Smart Sync på den mobile enhed.

- **•** Når du forbinder en anden mobil enhed end en iPhone/Android-enhed, fungerer den muligvis ikke korrekt afhængigt af din mobile enhed.
- **•** Hvis Pioneer Smart Sync ikke er installeret på din iPhone/Android-enhed endnu, vises en meddelelse, der beder dig om at installere appen på din iPhone/Android-enhed (undtagen for Android-enhed tilsluttet via Bluetooth). Vælg [OFF] i [AUTO APP AUTO CONN] for at rydde meddelelsen (side 29).

## **Afspilning af musik på din enhed**

**1 Tryk på SRC/OFF for at vælge [APP].**

## <span id="page-58-0"></span>**Brug af Karaoke-funktionen**

## **Dansk**

## **A** ADVARSEL

- **•** En fører må aldrig synge i en mikrofon under kørsel. Det kan føre til en ulykke.
- **•** Lad ikke en mikrofon ligge usikkert for at undgå ulykker.

## **A** FORSIGTIG

Det er ekstremt farligt at vikle mikrofonledningen rundt om ratstammen eller gearstangen, da det kan føre til en ulykke. Sørg for at installere mikrofonen, så den ikke udgør nogen hindring for kørslen.

#### **BEMÆRK**

- **•** Brug en dynamisk mikrofon, som fås i almindelig handel, og ikke den medfølgende mikrofon.
- **•** Denne funktion er ikke tilgængelig, når den valgte kilde er følgende.
	- RADIO
	- AUX IN
- **1 Sæt stereoministikket til mikrofonen i AUX-indgangsstikket.**
- **2 Tryk på M.C.-knappen for at vise hovedmenuen.**
- **3 Drej M.C.-knappen for at vælge [MICROPHONE].**
- **4 Tryk på M.C.-knappen for at vælge [ON].**

Når karaoketilstand er aktiveret, slås lyden fra enheden fra. Juster mikrofonens lydstyrke med indstillingen [MIC VOL].

### **Sådan justeres mikrofonens lydstyrke**

- **1 Tryk på M.C.-knappen for at vise hovedmenuen.**
- **2 Drej knappen M.C. for at vælge [MICROPHONE], og tryk derefter for at bekræfte.**
- **3 Drej M.C.-knappen for at vælge [MIC VOL].**
- **4 Drej på M.C.-knappen for at justere lydstyrken.**

Hvis der kommer hyletoner under brug af mikrofonen, skal du rette mikrofonen væk fra højttaleren eller sænke mikrofonens lydstyrke.

### **Sådan sænker du niveauet for sangstemmer i et musiknummer**

- **1 Tryk på M.C.-knappen for at vise hovedmenuen.**
- **2 Drej knappen M.C. for at vælge [MICROPHONE], og tryk derefter for at bekræfte.**
- **3 Drej M.C.-knappen for at vælge [VOCAL].**
- **4 Tryk på M.C.-knappen for at vælge [OFF].**

#### **BEMÆRK**

Afhængigt af optagelsestilstanden for musiknumrene sænkes niveauet for sangstemmer måske ikke effektivt.

## <span id="page-59-0"></span>**Justeringer af audio**

Du kan også foretage forskellige justeringer i lydindstillingerne (side 24).

## **Betjeningstilstande**

Denne enhed har to betjeningstilstande: netværkstilstand og standardtilstand. Du kan skifte mellem tilstandene som ønsket (side 6).

#### **Netværkstilstand**

Du kan oprette et 2-vejs- + SW-system med flere forstærkere og højttalere med diskanthøjttaler, mellemtonehøjttaler og subwoofer til gengivelse af høj-, mellem- og lavfrekvensområderne (bånd).

#### **Standardtilstand**

Du kan oprette et 4-højttalersystem med front- og baghøjttalere eller fronthøjttalere og subwoofere, eller et 6-højttalersystem med front- og baghøjttalere samt subwoofere.

## **Justering af afskæringsfrekvensværdien og stigningsværdien**

Du kan justere afskæringsfrekvensværdien og stigningsværdien for hver højttaler. Følgende højttalere kan justeres:

#### **Netværkstilstand:**

[HIGH] (diskanthøjttaler HPF), [MID HPF] (mellemtonehøjttaler HPF), [MID LPF] (mellemtonehøjttaler LPF), [SUBWOOFER]

#### **Standardtilstand:**

[FRONT], [REAR], [SUBWOOFER]

#### **BEMÆRK**

[SUBWOOFER] kan kun vælges, når [ON] er valgt i [SUBWOOFER] (side 25).

- **1 Tryk på M.C.-knappen for at vise hovedmenuen.**
- **2 Drej M.C.-knappen for at vælge [AUDIO], og tryk derefter for at bekræfte.**
- **3 Drej M.C.-knappen for at vælge [CROSSOVER], og tryk derefter for at bekræfte.**
- **4 Drej M.C.-knappen for at vælge højttalerenheden (filter), der skal justeres, og tryk derefter for at bekræfte.**
- **5 Drej M.C.-knappen for at vælge [HPF] eller [LPF] i henhold til højttalerenheden (filter), og tryk derefter for at bekræfte.**
- **6 Drej M.C.-knappen for at vælge en passende afskæringsfrekvens for højttalerenheden (filter) valgt i trin 4, og tryk derefter for at bekræfte. Netværkstilstand:**

[1,25K] til [12,5K] (hvis du vælger [HIGH] eller [MID LPF]) [25] til [250] (hvis du vælger [MID HPF] eller [SUBWOOFER])

#### **Standardtilstand:**

[25HZ] til [250HZ]

**7 Drej M.C.-knappen for at vælge en passende stigning for højttalerenheden (filter) valgt i trin 4.**

#### **Netværkstilstand:**

[–6] til [–24] (hvis du vælger [HIGH], [MID HPF] eller [MID LPF]) [–12] til [–36] (hvis du vælger [SUBWOOFER]) **Standardtilstand:** [–6] til [–24] (hvis du vælger [FRONT] eller [REAR])

[-6] til [–36] (hvis du vælger [SUBWOOFER])

## <span id="page-60-0"></span>**Indstillinger**

Du kan justere forskellige indstillinger i hovedmenuen.

**1 Tryk på M.C.-knappen for at vise hovedmenuen.**

**2 Drej M.C.-knappen for at vælge en af nedenstående kategorier, og tryk derefter for at bekræfte.**

- **•** FUNCTION settings (side 23)
- **•** AUDIO settings (side 24)
- **•** SYSTEM settings (side 27)
- **•** ILLUMINATION settings (side 30)
- **•** MIXTRAX settings (side 31)
- **•** MICROPHONE settings (side 32)
- **3 Drej M.C.-knappen for at vælge indstillinger, og tryk derefter for at bekræfte.**

## <span id="page-61-0"></span>**Funktionsindstillinger**

Menupunkterne varierer afhængigt af kilden.

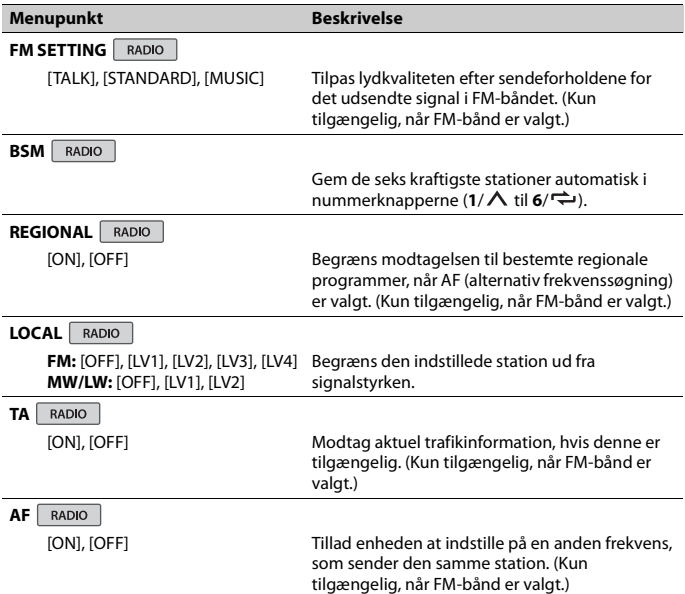

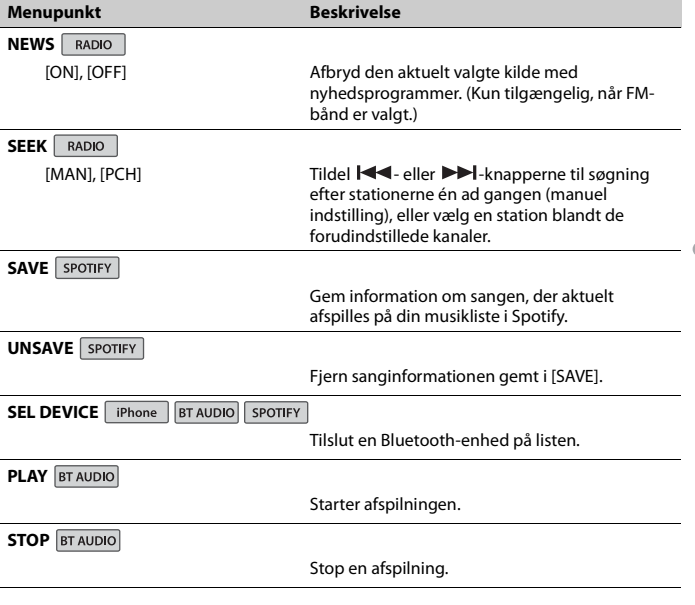

**Dansk**

## <span id="page-62-0"></span>**Lydindstillinger**

#### **BEMÆRK**

[CHK APP SETTG.] vises muligvis, når indstillingen udføres fra Pioneer Smart Sync.

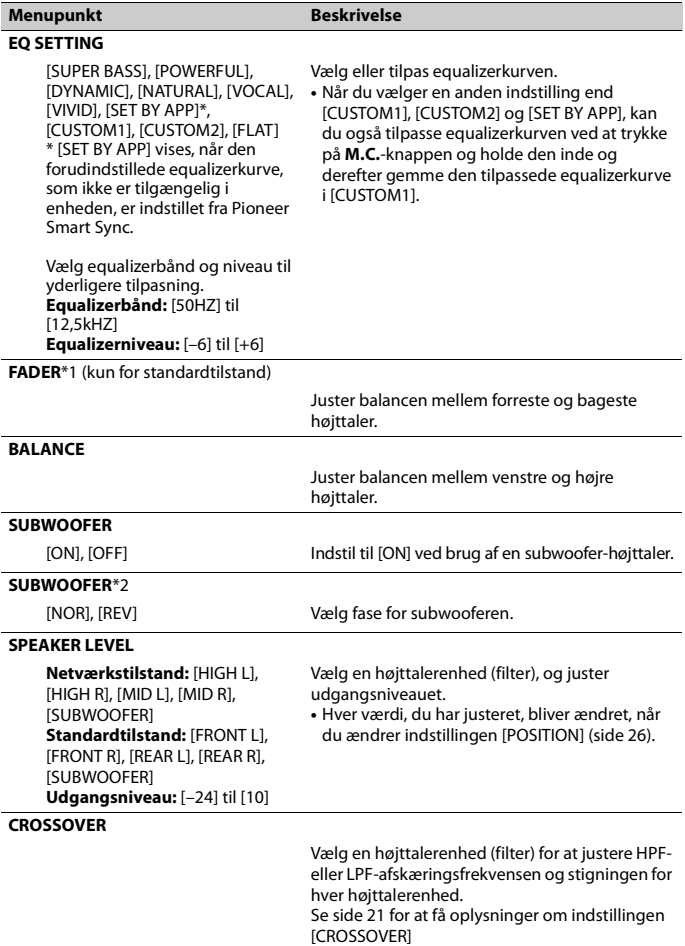

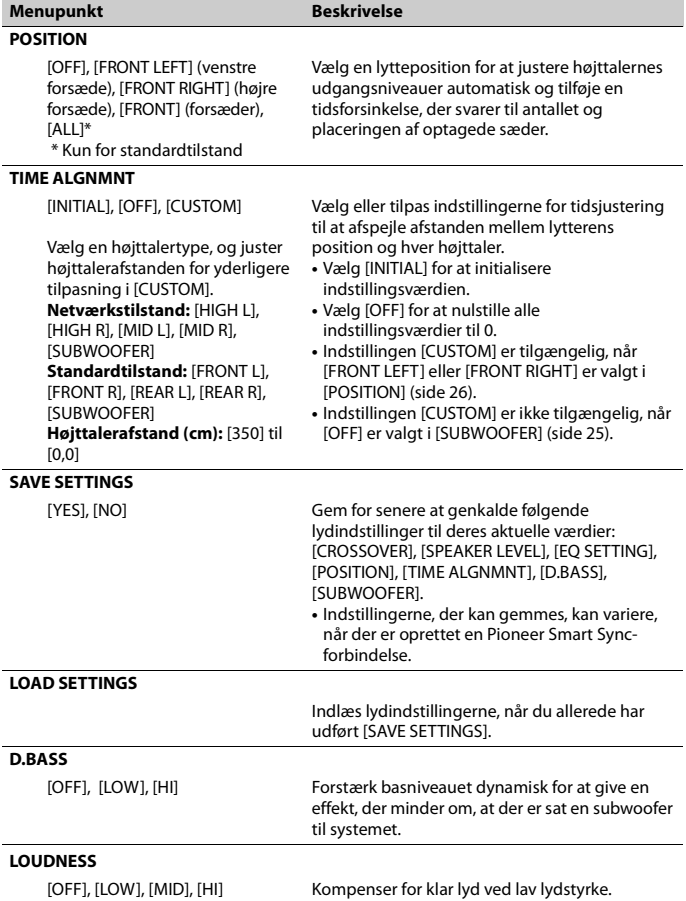

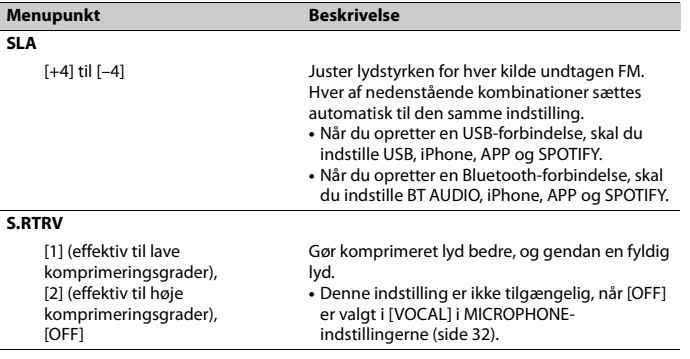

\*1 Ikke tilgængelig, når [SW] er valgt under [REAR-SP] i INITIAL-indstillingerne (side 7).

\*2 Ikke tilgængelig, når [FUL] er valgt under [REAR-SP] i INITIAL-indstillingerne (side 7).

## <span id="page-65-0"></span>**Systemindstillinger**

Du har også adgang til disse menuer, når enheden er slukket.

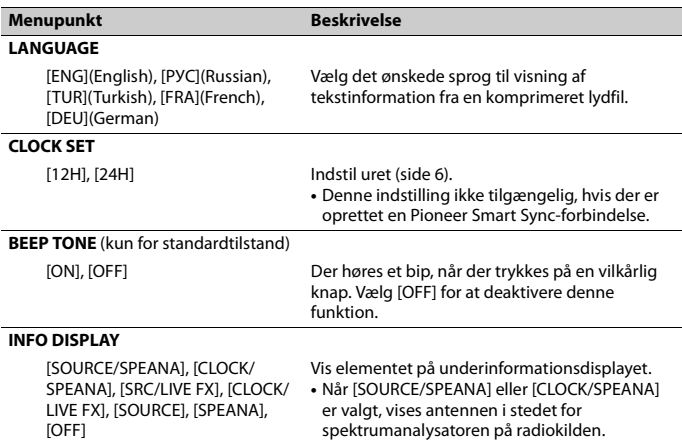

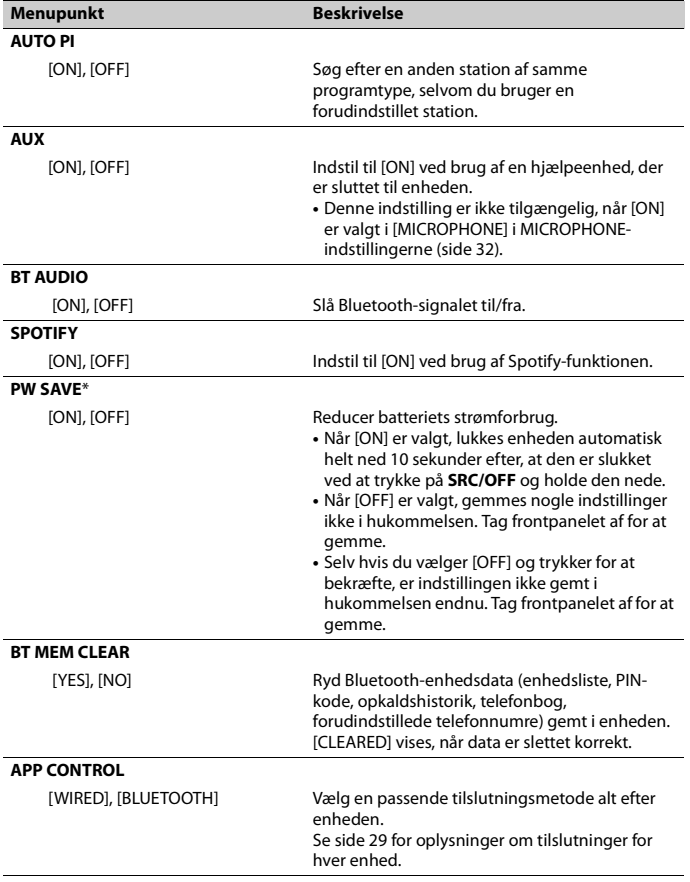

**Dansk**

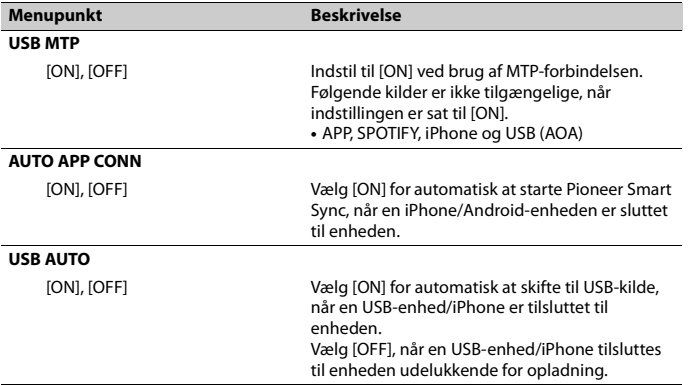

\* Når [PW SAVE] er slået fra, kan enheden, afhængigt af tilslutningsmetoderne, fortsætte med at trække strøm fra batteriet, hvis bådens tænding ikke har en ACC-position (tilbehørsposition).

#### **Oplysninger om forbindelser for hver enhed**

De tilgængelige kilder varierer afhængigt af indstillingsværdien. Indstil [APP CONTROL] i henhold til tabellen for den kilde, du vil bruge. Du kan finde flere oplysninger om Pioneer Smart Sync-tilslutning under side 17.

#### **Når Pioneer Smart Sync-tilslutning IKKE udføres**

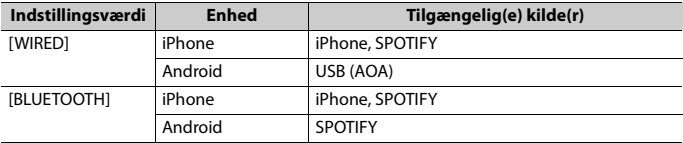

#### **Når Pioneer Smart Sync-tilslutning udføres**

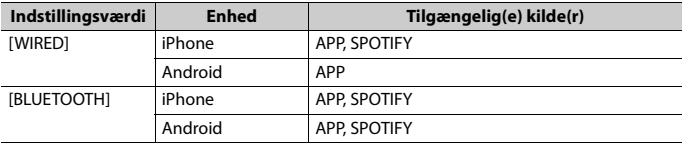

## <span id="page-68-0"></span>**Belysningsindstillinger**

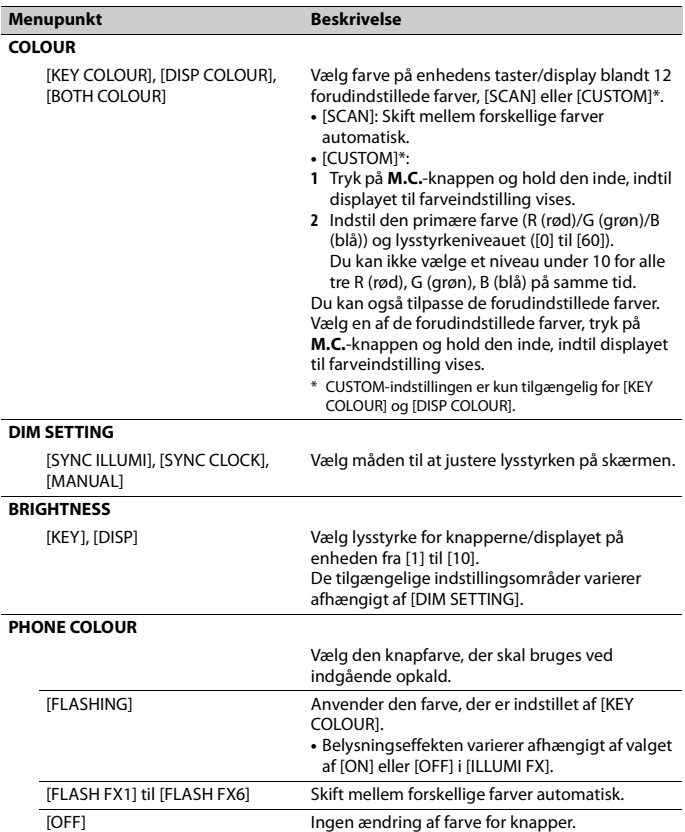

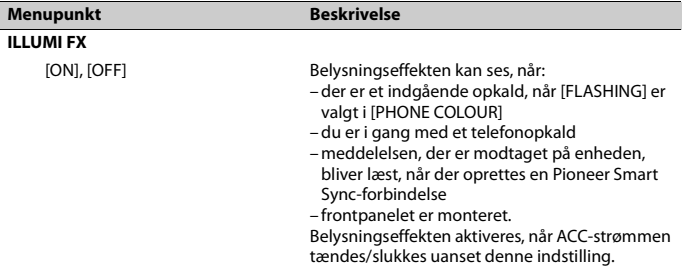

## <span id="page-69-0"></span>**MIXTRAX-indstillinger**

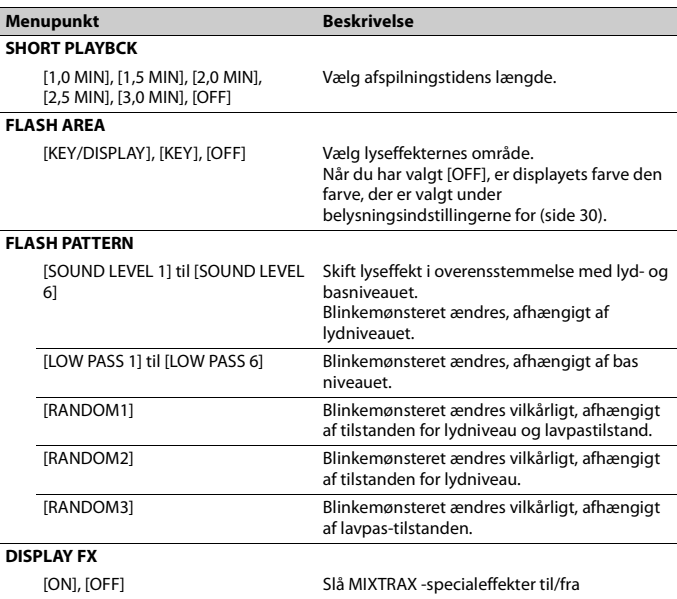

#### **Menupunkt Beskrivelse**

#### **CUT IN FX**

[ON], [OFF] Slå MIXTRAX-lydeffekter til/fra, mens sporene skiftes manuelt.

## <span id="page-70-0"></span>**MICROPHONE-indstillinger**

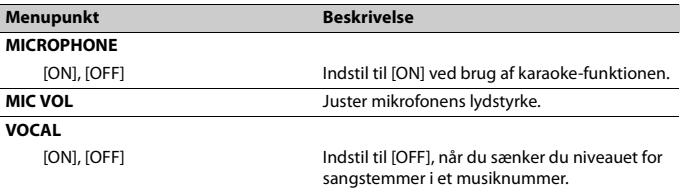

## <span id="page-71-0"></span>**Fejlfinding**

#### **Displayet vender automatisk tilbage til normal visning.**

- $\rightarrow$  Der er ikke udført handlinger i cirka 30 sekunder.
	- Udfør en handling

#### **Området for gentaget afspilning ændres uventet.**

- $\rightarrow$  Afhængig af området for gentaget afspilning kan det valgte område skifte, når en anden mappe eller et andet spor vælges, eller hvis der spoles hurtigt frem eller tilbage.
	- Vælg område for gentaget afspilning igen.

#### **En undermappe afspilles ikke.**

- $\rightarrow$  Undermapper kan ikke afspilles, når der er valgt [FLD] (gentag mappe).
	- Vælg et andet område for gentaget afspilning.

#### **Der er udfald i lyden.**

- $\rightarrow$  Du bruger en enhed, f.eks. en mobiltelefon, der kan danne hørbare forstyrrelser.
	- Flyt de elektriske enheder, der kan være årsag til interferens, væk fra enheden.

#### **Lyden fra Bluetooth-lydkilden afspilles ikke.**

- $\rightarrow$  Et opkald er i gang på en Bluetoothtilsluttet mobiltelefon.
	- Afspilningen genoptages, når opkaldet afsluttes.
- $\rightarrow$  En Bluetooth-tilsluttet mobiltelefon bliver betjent i øjeblikket. – Hold op med at bruge mobiltelefonen.
- $\rightarrow$  Forbindelsen mellem enheden og mobiltelefonen er ikke oprettet korrekt efter et opkald foretaget fra en Bluetooth-tilsluttet mobiltelefon.

– Opret en Bluetooth-forbindelse mellem enheden og mobiltelefonen igen.

### **Fejlmeddelelser**

#### **Almindelige**

#### **AMP ERROR**

- $\rightarrow$  Denne enhed holder op med at fungere, eller højttalerforbindelsen er ikke korrekt.
- $\rightarrow$  Beskyttelseskredsløbet er aktiveret.
	- Kontroller højttalertilslutningen.
	- Skift tændingskontakten til OFF og tilbage til ON igen. Hvis meddelelsen ikke forsvinder, skal du kontakte forhandleren eller et autoriseret Pioneer-serviceværksted for assistance.

#### **NO XXXX** (For eksempel NO TITLE)

- $\rightarrow$  Der er ingen indlejret tekstinformation.
	- Skift displayet, eller afspil et andet spor eller en anden fil.

#### **USB-enhed/iPhone**

#### **FORMAT READ**

- $\rightarrow$  Nogle gange er der en forsinkelse mellem start af afspilning og tidspunktet, hvor man begynder at høre lyd.
	- Vent, indtil meddelelsen forsvinder, og du hører lyd.

#### **NO AUDIO**

- $\rightarrow$  Der er ingen musiknumre.
	- Overfør lydfiler til USB-enheden, og opret forbindelse.
- $\rightarrow$  Der er aktiveret sikkerhed på den tilsluttede USB-enhed.
	- Følg USB-enhedens vejledning for at deaktivere sikkerheden.
# **Dansk**

### **SKIPPED**

- → Den tilsluttede USB-enhed indeholder DRM-beskyttede filer.
	- De beskyttede filer springes over.

### **PROTECT**

 $\rightarrow$  Alle filerne på den tilsluttede USBenhed er indlejret med DRM. – Udskift USB-enheden.

#### **N/A USB**

- $\rightarrow$  Den tilsluttede USB-enhed understøttes ikke af denne enhed.
	- Afbryd enheden, og udskift den med en kompatibel USB-enhed.

#### **HUB ERROR**

- → USB-enheden tilsluttet via en USB-hub understøttes ikke af denne enhed.
	- Tilslut USB-enheden direkte til denne enhed via et USB-kabel.

### **CHECK USB**

- → USB-stikket eller USB-kablet er kortsluttet.
	- Kontroller, at USB-stikket eller USBkablet ikke sidder fast i noget eller er beskadiget.
- $\rightarrow$  Den tilsluttede USB-enhed bruger mere strøm end maksimalt tilladt.
	- Afbryd USB-enheden, og lad være med at bruge den. Skift tændingskontakten til OFF og tilbage til ACC eller ON igen. Tilslut kun kompatible USB-enheder.

### **ERROR-19**

- $\rightarrow$  Kommunikationen mislykkedes.
	- Udfør en af følgende handlinger, og vend derefter tilbage til USB-kilden.
		- **•** Fjern USB-enheden.
		- **•** Skift til en anden kilde.
- $\rightarrow$  iPhone-fejl.
	- Afbryd kablet fra iPhone'n. Når iPhone'ns hovedmenu vises, skal du tilslutte iPhone'n igen og nulstille den.

### **ERROR-23**

- → USB-enheden var ikke formateret korrekt.
	- Formater USB-enheden med FAT12, FAT16 eller FAT32.

### **ERROR-16**

#### $\rightarrow$  iPhone-firmwareversionen er gammel. – Opdater iPhone-versionen.

- $\rightarrow$  iPhone-fejl.
	- Afbryd kablet fra iPhone'n. Når iPhone'ns hovedmenu vises, skal du tilslutte iPhone'n igen og nulstille den.

#### **STOP**

- $\rightarrow$  Der er ingen musiknumre på den aktuelle liste.
	- Vælg en liste, der indeholder musiknumre.

### **NO BT DEVICE GO TO BT MENU TO REGISTER**

- $\rightarrow$  Ingen Bluetooth-enhed fundet.
	- Tilslut enheden og iPhone via Bluetooth (side 11).

### **CONN. FAILED PRESS BAND KEY TO RETRY**

- $\rightarrow$  Bluetooth-forbindelse med iPhone mislykkedes.
	- Tryk på **BAND**/ for at oprette forbindelse igen.

### **DISCONNECTED PRESS BAND KEY TO RETRY**

- $\rightarrow$  Bluetooth-forbindelse gik tabt.
	- Tryk på **BAND**/ $\sum$  for at oprette forbindelse igen.

### **Bluetooth-enhed**

### **ERROR-10**

- $\rightarrow$  Strømmen svigtede til enhedens Bluetooth-modul.
	- Skift tændingskontakten til OFF og tilbage til ACC eller ON igen.

**APP**

### **CONNECT APP**

- $\rightarrow$  Der er ikke oprettet Pioneer Smart Syncforbindelse.
	- Opret forbindelse med Pioneer Smart Sync (side 17).

### **Spotify**

#### **NOT FOUND**

- $\rightarrow$  Appen Spotify er ikke begyndt at køre endnu.
	- Start appen Spotify.

#### **NO BT DEVICE GO TO BT MENU TO REGISTER**

- $\rightarrow$  Ingen Bluetooth-enhed fundet.
	- Forbind apparatet og enheden via Bluetooth (side 11).

### **CONN. FAILED PRESS BAND KEY TO RETRY**

- $\rightarrow$  Bluetooth-forbindelse mislykkedes.
	- Tryk på **BAND**/ $\implies$  for at oprette forbindelse igen.

### **CHECK APP PRESS BAND KEY TO RETRY**

- $\rightarrow$  Oprettelse af forbindelse til Spotifyapplikationen mislykkedes.
	- Tryk på **BAND**/ $\sum$  for at oprette forbindelse igen.

#### **DISCONNECTED PRESS BAND KEY TO RETRY**

- $\rightarrow$  Bluetooth-forbindelse gik tabt.
	- Tryk på **BAND**/ $\sum$  for at oprette forbindelse igen.

### **CHECK APP**

- $\rightarrow$  Der opstod en ukendt fejl (herunder kommunikationsfejl).
	- Følg vejledningen på skærmen.

# **Retningslinjer for håndtering**

### **USB-lagerenhed**

- **•** Forbindelser via USB-hubs understøttes ikke.
- **•** Fastgør USB-lagerenheden forsvarligt før kørsel.
- **•** Afhængigt af USB-lagerenheden kan der opstå følgende problemer:
	- Handlingerne kan variere.
	- Lagerenheden genkendes muligvis ikke.
	- Filer afspilles muligvis ikke korrekt.
	- Enheden kan forårsage hørbare forstyrrelser, når man lytter til radioen.

### **iPhone**

- **•** Efterlad ikke iPhone på steder med høje temperaturer.
- **•** Fastgør iPhone forsvarligt under kørsel.
- **•** Ikke-kompatibel tekst gemt på iPhone vil ikke blive vist af enheden.

# **Kompatibilitet med komprimeret audio**

- **•** Kun de første 32 tegn kan vises som filnavn (inkl. filtypenavn) eller mappenavn.
- **•** Enheden fungerer muligvis ikke korrekt afhængigt af det program, der bruges til at indkode WMA-filer.
- **•** Der kan være en lille forsinkelse i starten af afspilningen af lydfiler, som indeholder billeddata, eller lydfiler lagret på en USBenhed med mange mappehierarkier.
- **•** Russisk tekst, der skal vises på denne enhed, skal være kodet i et af de følgende tegnsæt:

– Unicode (UTF-8, UTF-16)

– Et andet tegnsæt end Unicode, som anvendes i et Windows-miljø og som er sat til russisk i indstillingen for flere sprog

# **A** FORSIGTIG

- **•** Pioneer kan ikke garantere kompatibilitet med alle USB-lagerenheder og påtager sig ikke ansvar for tab af data på medieafspillere, smartphones eller andre enheder i forbindelse med brug af dette produkt.
- **•** Efterlad ikke en USB-enhed på et sted, der er udsat for høje temperaturer.

# **WMA-filer**

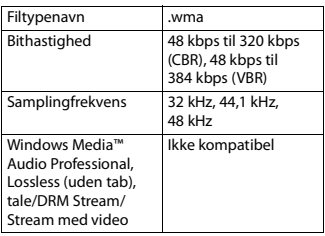

## **MP3-filer**

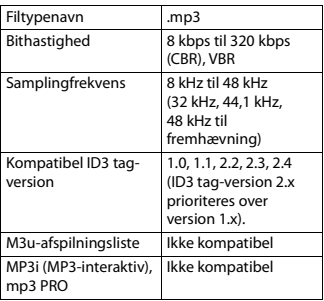

# **WAV-filer**

**•** WAV-filformater kan ikke forbindes via MTP.

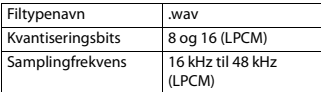

# **AAC-filer**

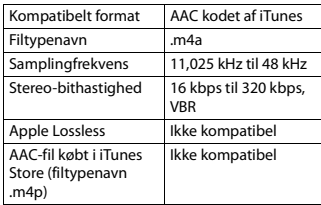

# **FLAC-filer**

- **•** FLAC-filformater kan ikke forbindes via MTP.
- **•** FLAC-filer kan muligvis ikke afspilles afhængigt af indkoderen.

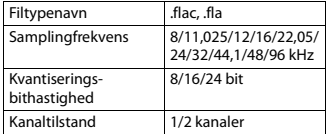

# **USB-enhed**

**•** Der kan være en lille forsinkelse, når man starter afspilningen af lydfiler på en USBlagerenhed med mange mappehierarkier.

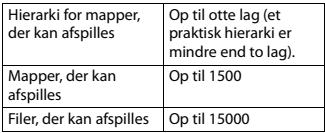

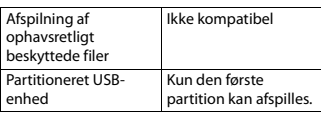

# **iPhone-kompatibilitet**

Enheden understøtter kun følgende iPhonemodeller. Ældre versioner understøttes muligvis ikke.

- Fremstillet til
- iPhone X
- iPhone 8
- iPhone 8 Plus
- iPhone 7
- iPhone 7 Plus
- iPhone SE
- iPhone 6s
- iPhone 6s Plus
- iPhone 6
- iPhone 6 Plus
- iPhone 5s
- iPhone 5c
- iPhone 5
- **•** Funktionerne kan variere afhængigt af iPhone'ns generation og/eller softwareversion.
- **•** Brugere af iPhone med Lightning®-stik skal bruge Lightning til USB-kablet (følger med iPhone).
- **•** Se iPhone-vejledningerne for oplysninger om kompatibilitet for filer og formater.
- **•** Audiobook, Podcast: kompatibel

# **A** FORSIGTIG

Pioneer påtager sig ikke ansvar for mistede data på iPhone, heller ikke hvis dataene skulle gå tabt, mens denne enhed anvendes.

# **Rækkefølge af lydfiler**

Brugeren kan ikke tildele mappenumre eller angive afspilningsrækkefølge med denne enhed. Lydfilernes rækkefølge afhænger af den tilsluttede enhed.

Bemærk, at de skjulte filer på en USBenhed ikke kan afspilles.

### **Eksempel på et hierarki**

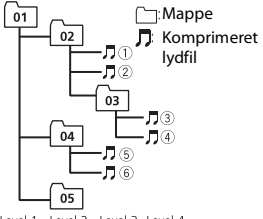

- Level 1 Level 2 Level 3 Level 4
- 01 til 05: mappenummer
- $\odot$  til  $\odot$ : afspilningsrækkefølge

# **Diagram over russiske tegn**

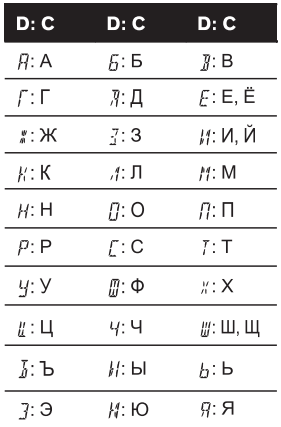

### **D**: display **C**: tegn

# **Ophavsret og varemærke**

### **Bluetooth**

Ordmærket Bluetooth® og logoerne er registrerede varemærker tilhørende Bluetooth SIG, Inc., og PIONEER CORPORATIONs brug af mærkerne sker på licens. Andre varemærker og handelsnavne tilhører de respektive ejere.

### **iTunes**

Apple og iTunes er varemærker tilhørende Apple Inc., registreret i USA og andre lande.

### **WMA**

Windows Media er enten et registreret varemærke eller et varemærke tilhørende Microsoft Corporation i USA og/eller andre lande.

Dette produkt indeholder teknologi tilhørende Microsoft Corporation og må ikke bruges eller distribueres uden licens fra Microsoft Licensing, Inc.

#### **FLAC**

Copyright © 2000-2009 Josh Coalson Copyright © 2011-2014 Xiph.Org Foundation

Videredistribution og brug i kildeform og binær form, med eller uden ændringer, er tilladt, forudsat at følgende betingelser er opfyldt:

- Videredistribution af kildekode skal indeholde ovenstående meddelelse om ophavsret, denne liste over betingelser og følgende ansvarsfraskrivelse.
- Videredistribution i binær form skal gengive ovenstående meddelelse om ophavsret, denne liste over betingelser og følgende ansvarsfraskrivelse i dokumentationen og/eller andre materialer, der leveres med distributionen.
- Hverken navnet på Xiph.org Foundation eller navnene på dets bidragydere må bruges til at støtte eller fremme produkter afledt fra denne software uden udtrykkelig forudgående skriftlig tilladelse.

DENNE SOFTWARE LEVERES AF OPHAVSRETINDEHAVERNE OG

BIDRAGYDERNE "SOM DEN ER", OG EVENTUELLE UDTRYKKELIGE ELLER STILTIENDE GARANTIER, HERUNDER MEN IKKE BEGRÆNSET TIL DE STILTIENDE GARANTIER FOR SALGBARHED OG EGNETHED TIL ET SÆRLIGT FORMÅL, ER ANSVARSFRASKREVET. FONDEN ELLER BIDRAGYDERNE KAN UNDER INGEN OMSTÆNDIGHEDER HOLDES ANSVARLIGE FOR DIREKTE, INDIREKTE, HÆNDELIGE, SÆRLIGE ELLER EKSEMPLARISKE SKADER ELLER FØLGESKADER (HERUNDER MEN IKKE BEGRÆNSET TIL INDKØB AF ERSTATNINGSVARER ELLER –TJENESTER, TAB AF BRUG, DATA ELLER INDTJENING ELLER FORRETNINGSAFBRYDELSE), UANSET HVORDAN DETTE ER FORÅRSAGET OG UNDER ENHVER ANSVARSTEORI, UANSET OM DET ER I ELLER UDEN FOR KONTRAKT ELLER UNDER OBJEKTIVT ANSVAR (HERUNDER FORSØMMELSE ELLER PÅ ANDEN MÅDE), DER ER OPSTÅET PÅ ENHVER MÅDE FRA BRUGEN AF DENNE SOFTWARE, SELVOM DER ER UNDERRETTET OM MULIGHEDEN FOR SÅDAN SKADE.

### **iPhone og Lightning**

Brugen af Made for Apple-skiltet betyder, at et tilbehør er fremstillet med særligt henblik på at blive sluttet til det eller de Apple-produkter, der er angivet på skiltet, og at det er certificeret af producenten til at opfylde Apples standarder for ydeevne. Apple er ikke ansvarlig for brugen af denne enhed eller dens overensstemmelse med sikkerhedsstandarder og lovmæssige standarder.

Bemærk, at brug af dette tilbehør sammen med et Apple-produkt kan påvirke den trådløse ydeevne.

iPhone og Lightning er varemærker tilhørende Apple Inc., registreret i USA og andre lande.

### **Siri®**

Fungerer med Siri gennem mikrofonen.

**Google™, Google Play, Android** Google, Google Play og Android er varemærker tilhørende Google LLC.

### **MIXTRAX**

MIXTRAX er et varemærke tilhørende PIONEER CORPORATION.

### **Spotify®**

Spotify og Spotify-logoet er blandt de registrerede varemærker tilhørende Spotify AB. Kompatible mobile digitale enheder og Premium-abonnement kræves, hvor disse er tilgængelige, se https://www.spotify.com.

### **T-Kernel 2.0**

Dette produkt bruger kildekode tilhørende T-Kernel 2.0 under T-License 2.0, givet af T-Engine Forum (www.tron.org).

### **MP3**

Copyright (C) 1998-2009 PacketVideo

Licenseret under Apache License, Version 2.0 ("licensen"). Du må kun bruge denne fil i overensstemmelse med licensen. Du kan indhente en kopi af licensen på

http://www.apache.org/licenses/LICENSE-2.0

Medmindre det kræves ved gældende log eller er aftalt på skrift, er softwaren, der distribueres under licensen, distribueret "SOM DEN ER OG FOREFINDES" UDEN GARANTIER OG BETINGELSER AF NOGEN ART, hverken udtrykkeligt eller underforstået.

Se licensen for de specifikke tilladelser gældende for sprog og begrænsninger under licensen.

# **Specifikationer**

### **Generelt**

Strømkilde: 14,4 V DC (10,8 V til 15,1 V tilladt) Jordingssystem: negativ type Maksimalt strømforbrug: 10,0 A  $Mål(B \times H \times D)$ : DIN

 $Chassis: 178$  mm  $\times$  50 mm  $\times$  97 mm Fremspring: 188 mm  $\times$  58 mm  $\times$ 16 mm D  $Chassis: 178$  mm  $\times$  50 mm  $\times$  97 mm Fremspring: 170 mm  $\times$  46 mm  $\times$ 16 mm Vægt: 0,5 kg

### **Audio**

Maksimal effektudgang: • 50 W  $\times$  4 kanaler/4  $\Omega$  (uden subwoofer) • 50 W  $\times$  2 kanaler /4 O + 70 W  $\times$ 1 kanal/2 Ω (for subwoofer) Kontinuerlig effektudgang: 22 W × 4 (50 Hz til 15000 Hz, 5 % THD, 4 Ω belastning, begge kanaler drives) Belastningsimpedans: 4 Ω (4 Ω til 8 Ω (2 Ω for 1 kanal) tillades) Maksimalt udgangsniveau for forforstærker: 2,0 V Equalizer (13-bånds grafisk equalizer): Frekvens: 50 Hz/80 Hz/125 Hz/200 Hz/ 315 Hz/500 Hz/800 Hz/1,25 kHz/ 2 kHz/3,15 kHz/5 kHz/8 kHz/12,5 kHz Forstærkning: ±12 dB (2 dB/trin) Højpasfilter (standardtilstand): Frekvens: 25 Hz/31,5 Hz/40 Hz/50 Hz/

63 Hz/80 Hz/100 Hz/125 Hz/160 Hz/ 200 Hz/250 Hz Stigning: –6 dB/oktav, –12 dB/oktav, –18 dB/oktav, –24 dB/oktav, OFF

Subwoofer/lavpasfilter (standardtilstand): Frekvens: 25 Hz/31,5 Hz/40 Hz/50 Hz/ 63 Hz/80 Hz/100 Hz/125 Hz/160 Hz/ 200 Hz/250 Hz Stigning: –6 dB/oktav, –12 dB/oktav, –18 dB/oktav, –24 dB/oktav, –30 dB/ oktav, –36 dB/oktav, OFF Fase: Normal/omvendt

Højttalerniveau (standardtilstand): +10 dB til –24 dB (1 dB/trin) Tidsjustering (standardtilstand):

0 cm til 350 cm (2,5 cm/trin) Højpasfilter (HIGH) (netværkstilstand): Frekvens: 1,25 kHz/1,6 kHz/2 kHz/

2,5 kHz/3,15 kHz/4 kHz/5 kHz/6,3 kHz/ 8 kHz/10 kHz/12,5 kHz

Stigning: –6 dB /oktav, –12 dB /oktav, –18 dB /oktav, –24 dB /oktav Højpasfilter (MID) (netværkstilstand): Frekvens: 25 Hz/31,5 Hz/40 Hz/50 Hz/ 63 Hz/80 Hz/100 Hz/125 Hz/160 Hz/ 200 Hz/250 Hz Stigning: –6 dB/oktav, –12 dB/oktav, –18 dB/oktav, –24 dB/oktav, OFF Lavpasfilter (MID) (netværkstilstand): Frekvens: 1,25 kHz/1,6 kHz/2 kHz/ 2,5 kHz/3,15 kHz/4 kHz/5 kHz/6,3 kHz/ 8 kHz/10 kHz/12,5 kHz Stigning: –6 dB/oktav, –12 dB/oktav, –18 dB/oktav, –24 dB/oktav, OFF Subwoofer (netværkstilstand): Frekvens: 25 Hz/31,5 Hz/40 Hz/50 Hz/ 63 Hz/80 Hz/100 Hz/125 Hz/160 Hz/ 200 Hz/250 Hz Stigning: –12 dB/oktav, –18 dB/oktav, –24 dB/oktav, –30 dB/oktav, –36 dB/ oktav, OFF Fase: Normal/omvendt Højttalerniveau (netværkstilstand): +10 dB til –24 dB (1 dB/trin) Tidsjustering (netværkstilstand): 0 cm til 350 cm (2,5 cm/trin)

### **USB**

USB- standardspecifikation: USB 2.0 Full Speed Maksimal strømforsyning: 1,5 A USB-protokol: MSC (Mass Storage Class) MTP (Media Transfer Protocol) AOA (Android Open Accessory) 2.0 Filsystem: FAT12, FAT16, FAT32 MP3-afkodningsformat: MPEG-1 og 2 Audio Layer 3 WMA-afkodningsformat: Ver. 7, 8, 9, 9.1, 9.2 (2 kanalers audio) AAC-afkodningsformat: MPEG-4 AAC (kun iTunes-kodet) (Ver. 10.6 og tidligere) FLAC-afkodningsformat: v1.2.1 (Free Lossless Audio Codec) WAV-signalformat: Lineær PCM (ikkekomprimeret)

### **FM-tuner**

Frekvensområde: 87,5 MHz til 108,0 MHz Brugbar følsomhed: 11 dBf (1,0 μV/75 Ω, mono, signal/støj: 30 dB) Signal-til-støj-forhold: 65 dB (IEC-A netværk)

### **MW-tuner**

Frekvensområde: 531 kHz til 1602 kHz Brugbar følsomhed: 25 μV (signal/støj: 20 dB) Signal-til-støj-forhold: 60 dB (IEC-A netværk)

### **LW-tuner**

Frekvensområde: 153 kHz til 281 kHz Brugbar følsomhed: 28 μV (signal/støj: 20 dB) Signal-til-støj-forhold: 60 dB (IEC-A netværk) **Bluetooth**

Version: Bluetooth 4.0-certificeret Udgangseffekt: maksimalt +4 dBm (effektklasse 2)

BLE version 4.0-certificeret (Bluetooth Low Energy)

BLE (Bluetooth Low Energy) udgangseffekt: maksimalt  $+3$  dBm

Frekvensbånd: 2400 MHz til 2483,5 MHz

Bluetooth-profiler: GAP (Generic Access Profile) SDAP (Service Discovery Application Profile)

HFP (Hands Free Profile) 1.6

PBAP (Phone Book Access Profile)

A2DP (Advanced Audio Distribution Profile)

AVRCP (Audio/Video Remote Control Profile) 1.5

SPP (Serial Port Profile) 1.1

### **BEMÆRK**

Specifikationer og design kan ændres uden varsel.

# http://www.pioneer-car.eu

Besök **www.pioneer-car.se** (eller **www.pioneer-car.eu**) för att registrera din produkt. Besøg **www.pioneer-car.dk** (eller **www.pioneer-car.eu**) for at registrere dit produkt. Besøk **www.pioneer-car.no** (eller **www.pioneer-car.eu**) for å registrere produktet ditt.

#### PIONEER CORPORATION

28-8, Honkomagome 2-chome, Bunkyo-ku, Tokyo 113-0021, Japan

#### Корпорация Пайонир

28-8, Хонкомагомэ 2-чоме, Бункё-ку Токио 113-0021. Япония

#### Импортер ООО "ПИОНЕР РУС"

105064, Россия, г. Москва, Нижний Сусальный переулок, дом 5. строение 19 Тел.: +7(495) 956-89-01

#### PIONEER EUROPE NV Haven 1087, Keetberglaan 1, B-9120 Melsele, Belgium/Belgique TEL: (0) 3/570.05.11

PIONEER ELECTRONICS (USA) INC. P.O. Box 1540, Long Beach, California 90801-1540, U.S.A. TEL: (800) 421-1404

PIONEER ELECTRONICS OF CANADA, INC. 340 Ferrier Street, Unit 2, Markham, Ontario L3R 2Z5, Canada TEL: 1-877-283-5901 TEL: 905-479-4411

#### PIONEER ELECTRONICS ASIACENTRE PTE. LTD.

2 Jalan Kilang Barat, #07-01, Singapore 159346 TEL: 65 6378 7888

#### PIONEER ELECTRONICS AUSTRALIA PTY, LTD. 5 Arco Lane, Heatherton, Victoria, 3202 Australia TEL: (03) 9586-6300

PIONEER ELECTRONICS DE MÉXICO S.A. DE C.V. Blvd, Manuel Ávila Camacho 138, 10 piso Col Lomas de Chapultepec, México, D.F. 11000 Tel: 52 55 9178 4270, Fax: 52 55 5202 3714

先鋒股份有限公司 台北市內湖區瑞光路407號8樓 電話: 886-(0)2-2657-3588

先鋒電子 (香港) 有限公司 香港九龍長沙灣道909號5樓 雷話: 852-2848-6488

2019 PIONEER CORPORATION. Alla rättigheter förbehållna. 2019 PIONEER CORPORATION. Alle rettigheder forbeholdes.